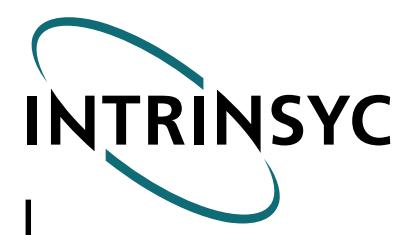

CerfBoard**TM** SA1110**TM**

# **CerfBoard SA1110 Hardware Design Document**

**ICS-HW-DD-SA1110 (part # 073-0300) Version 3.0**

Intrinsyc Software, Inc. 700 West Pender Street, 10<sup>th</sup> Floor Vancouver, British Columbia Canada V6C 1G8

<span id="page-1-0"></span>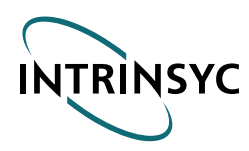

## About this Document

© 2000 Intrinsyc Software, Inc. All rights reserved. Information in this document is subject to change without notice. No part of this document may be reproduced or transmitted in any form or by any means, electronic or mechanical, for any purpose, without the express written permission of Intrinsyc Software, Inc. Intrinsyc may have patents or pending patent applications, trademarks, copyrights or other intellectual property rights covering subject matter in this document. The furnishing of this document does not give you the license to these patents, trademarks, copyrights, or other intellectual property except as expressly provided in any written license agreement from Intrinsyc.

Intrinsyc's deviceRMS™, CerfBoard™, and CerfBoard SA1110™ for Windows CE are trademarks of Intrinsyc Software, Inc. Intel, StrongArm™ is either the registered trademark or trademarks of Intel Corporation in the United States or the trademarks of Intel in other countries, or both. Microsoft, Windows CE<sup>™</sup>, Windows NT<sup>™</sup>, Visual C++<sup>™</sup> and Visual Studio<sup>™</sup> is either the registered trademark or trademarks of Microsoft Corporation in the United States or the trademarks of Microsoft in other countries, or both.

Other product and company names herein may be the trademarks of their respective owners.

Intrinsyc Software, Inc. 700 West Pender Street, 10<sup>th</sup> Floor Vancouver, British Columbia Canada V6C 1G8

Telephone: 604-801-6461 or 1-800-474-7644 Fax: 604-801-6417 E-mail: support@intrinsyc.com

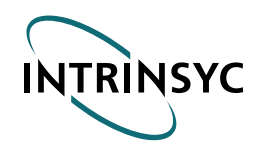

## **Table of Contents**

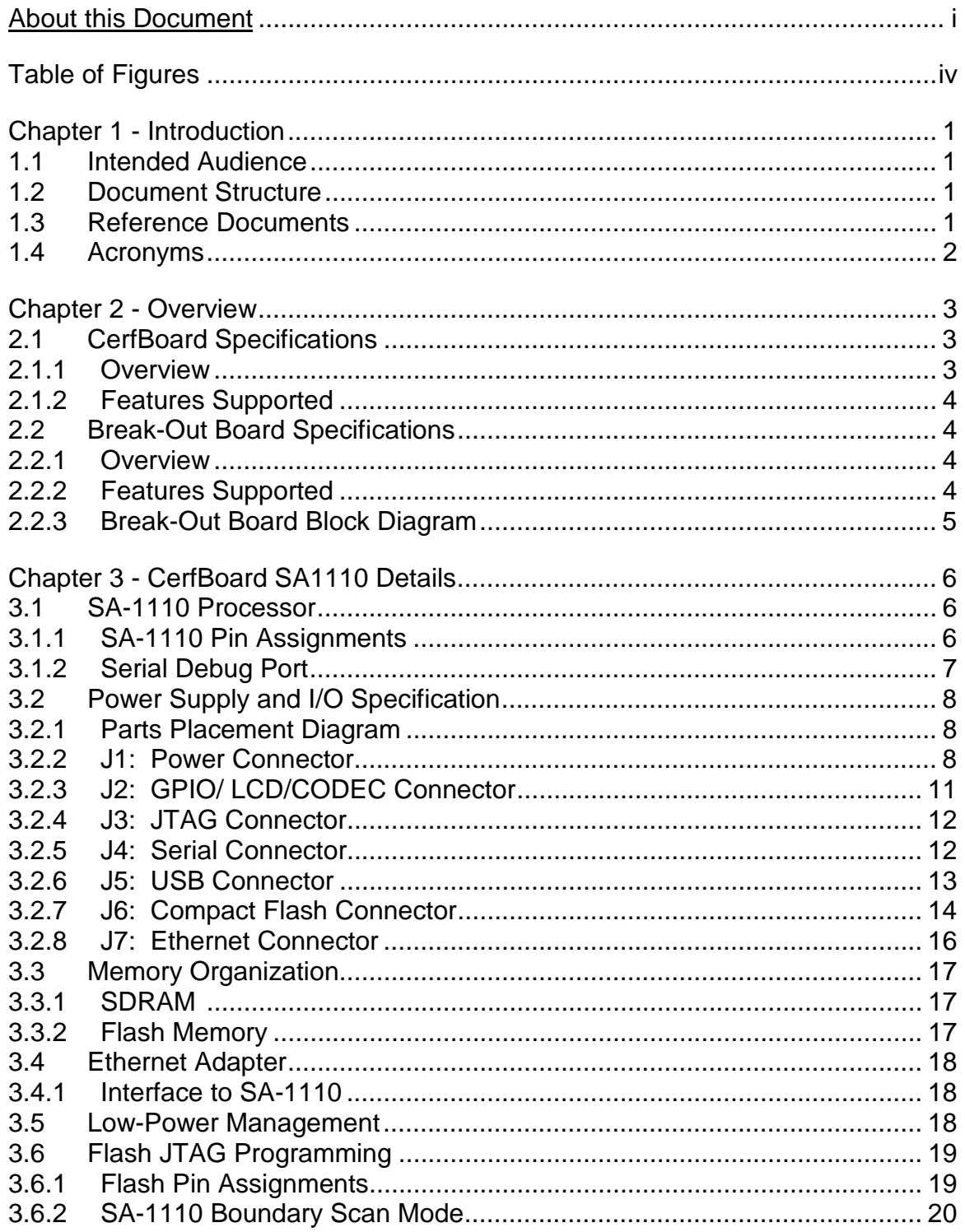

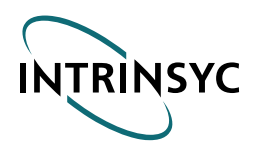

 **IS-HW-DD-SA1110 Version 3.0**

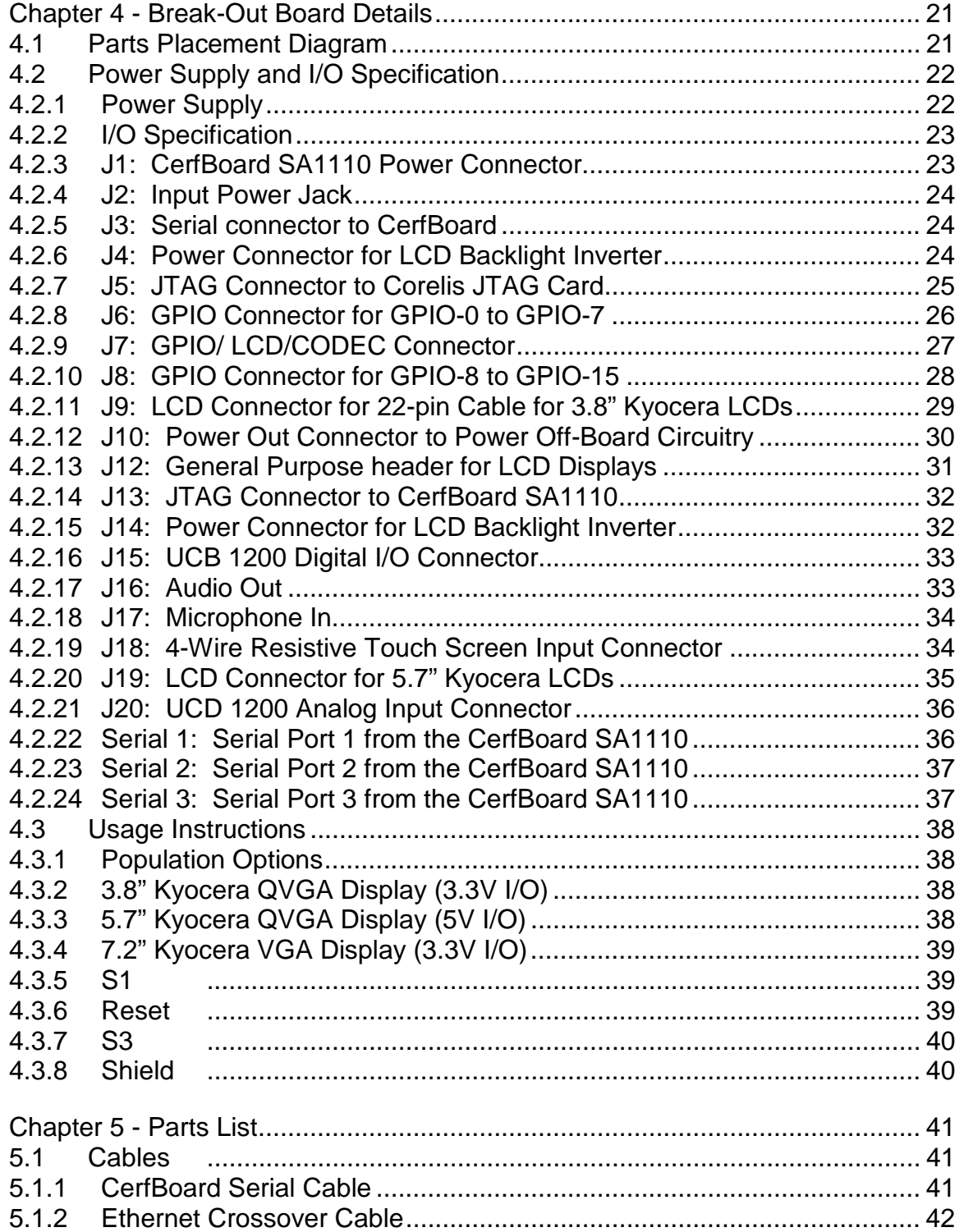

<span id="page-4-0"></span>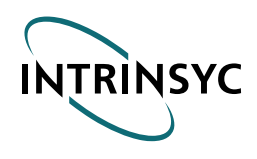

## **Table of Figures**

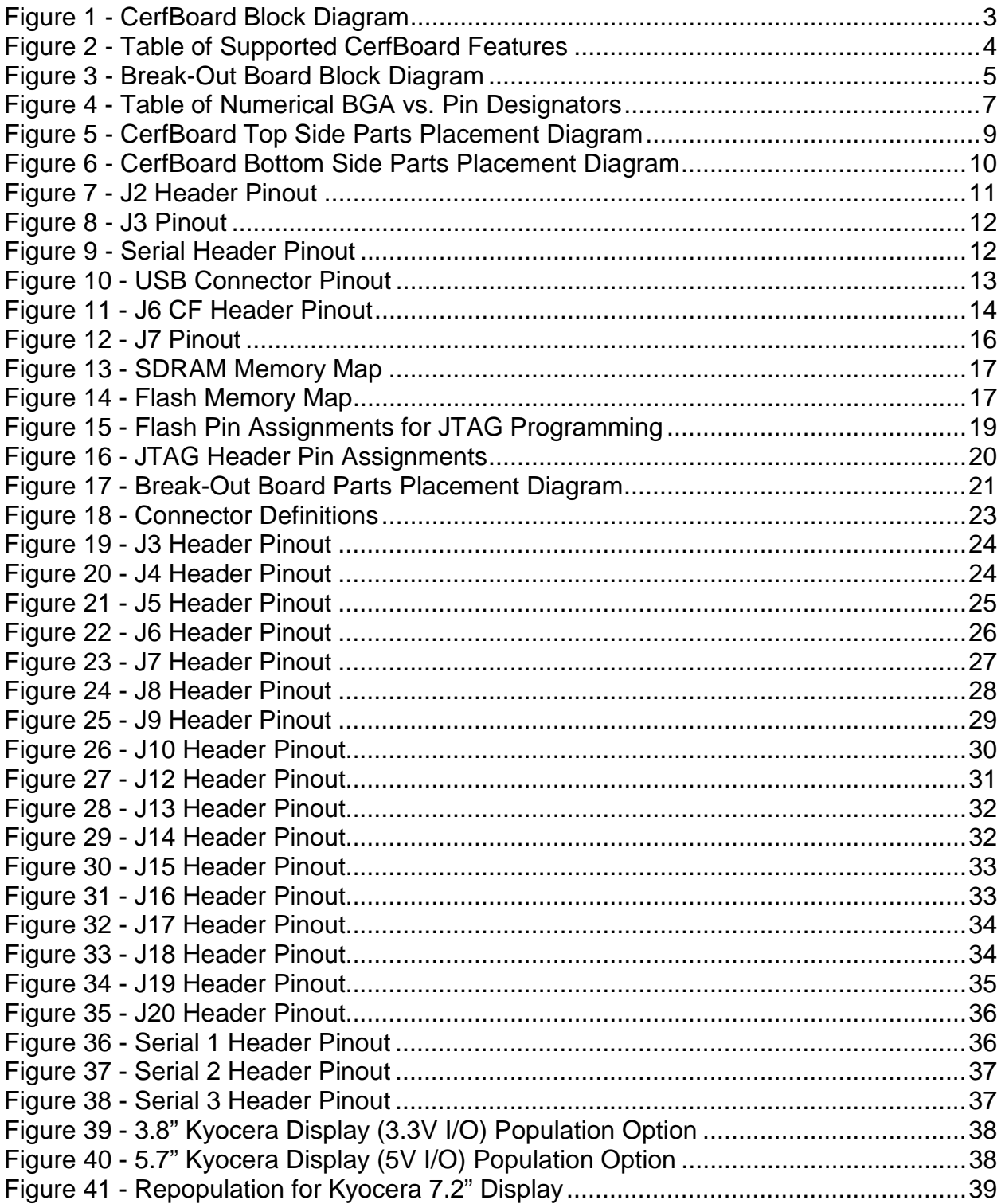

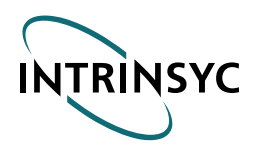

 **IS-HW-DD-SA1110 Version 3.0**

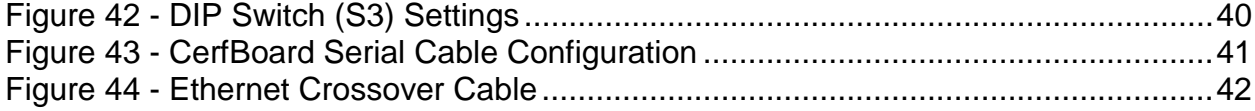

<span id="page-6-0"></span>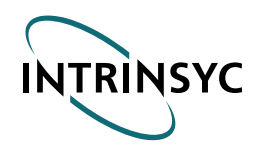

## Chapter 1 - Introduction

The purpose of this document is to describe the design of the CerfBoard, allowing developers to implement the Flash programming software, bootloader, and applications.

### **1.1 Intended Audience**

This document is intended for development staff. This document contains the phrase "Company Confidential" at the bottom of each page and as such is to be considered proprietary to Intrinsyc Software, Inc.

### **1.2 Document Structure**

This document is structured into the following sections:

#### **Preface**

This section contains the Cover Page, About this Document (page i), Table of Contents (begins p. ii), and Table of Figures (begins page v). Please note that all Preface pages are notated in lower-case Roman numerals.

#### **Chapter 1 - Introduction**

This section contains the Purpose of Document, the Intended Audience, the Reference Documents, and Acronym Descriptions used throughout this Document. These pages are numbered with page number notation.

#### **Chapter 2 - CerfBoard Overview**

This section provides the context for the CerfBoard.

#### **Chapter 3 - SA-1110 Details**

This section provides an explanation of the SA-1110 and its pin assignments (pin vs. BGA pad).

#### **Chapter 4 – Break-Out Board Details**

This section presents the power requirements and pinouts of the connectors on the CerfBoard.

#### **Chapter 5 - Parts List**

This section contains the CerfBoard parts list along with the cabling interconnection details.

### **1.3 Reference Documents**

#### **Intel StrongARM SA-1110 Microprocessor: Advanced Developer's Manual**

The fastest, easiest way to obtain a copy of the *Intel™ StrongArm™ SA1110 Microprocessor Advanced Developer's Manual* is to download it from Intel's website at:

<http://developer.intel.com/design/strong/manuals/278240.htm>

<span id="page-7-0"></span>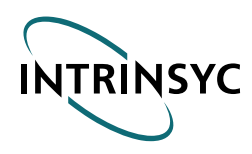

### **1.4 Acronyms**

Acronyms used throughout this guide are listed below in alphabetical order:

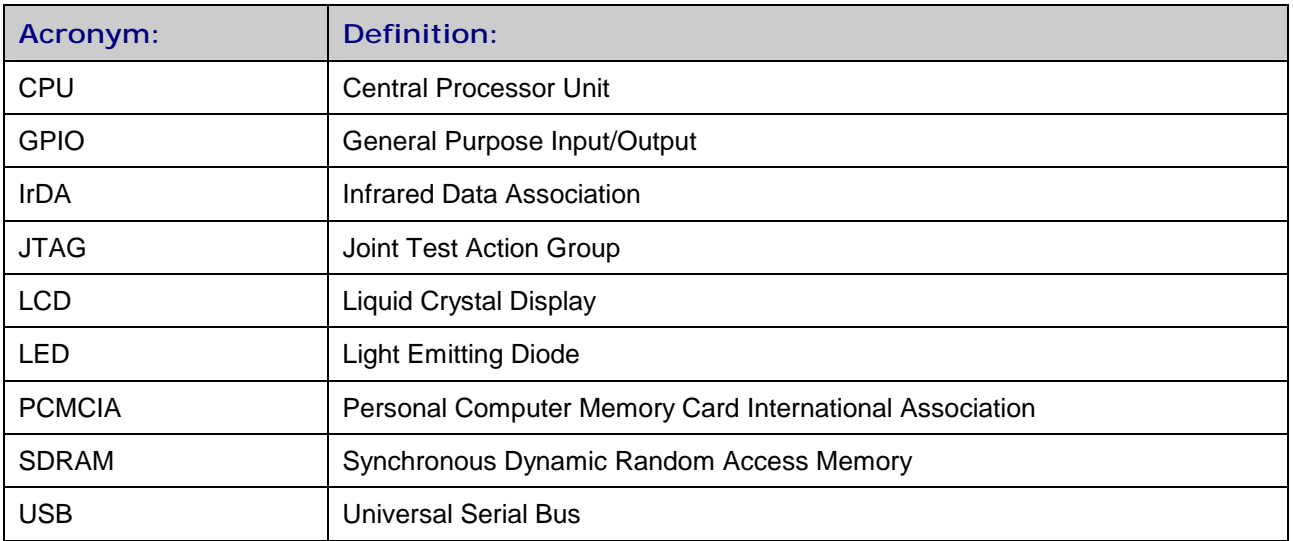

<span id="page-8-0"></span>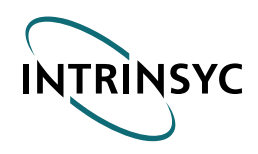

## Chapter 2 - Overview

### **2.1 CerfBoard Specifications**

### **2.1.1 Overview**

The CerfBoard v3.0 integrates an Intel StrongArm 1110 microprocessor, 16 MB Flash, 32MB SDRAM, and an Ethernet adapter (see Figure 1). Three RS232 serial ports (2 line) are available through a standard dual row 10-pin header. Other interfaces include 16 digital I/O lines (all lines have programmable interrupt capability and the first four have LED indicators), LCD interface, Compact Flash socket, USB interface, and JTAG interface. The Flash memory is in-circuit programmable through the SA-1110's JTAG interface.

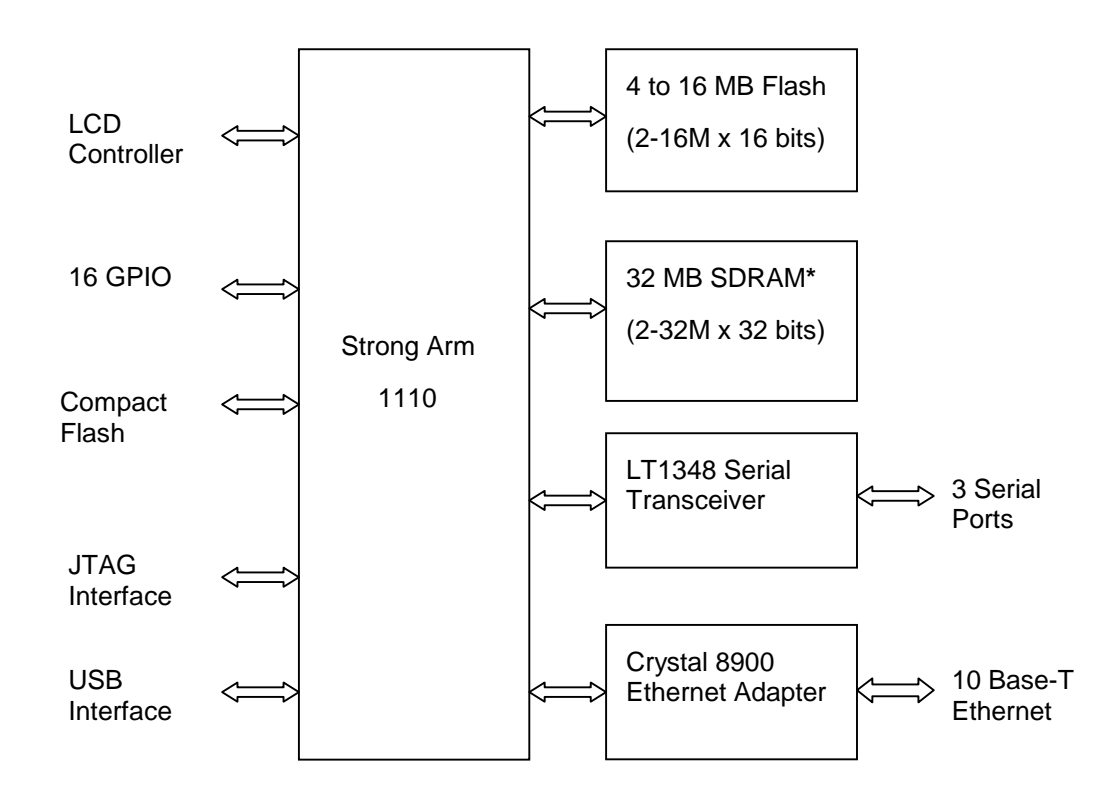

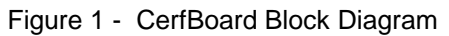

**\*** Other options are available. Contact Intrinsyc for details.

*Note:* When handling your CerfBoard SA1110, please note that the unit is an electronic device, and as such is sensitive to electrostatic discharge (ESD). Please follow ESD prevention procedures when handling the CerfBoard SA1110. After having removed your CerfBoard SA1110 from the ESD bag, place on a flat, clean, dry surface (preferably a grounded antistatic mat).

<span id="page-9-0"></span>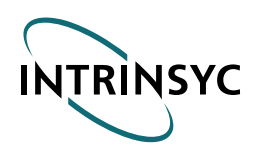

### **2.1.2 Features Supported**

The following table defines the features supported by the standard CerfBoard and describes its hardware capacity:

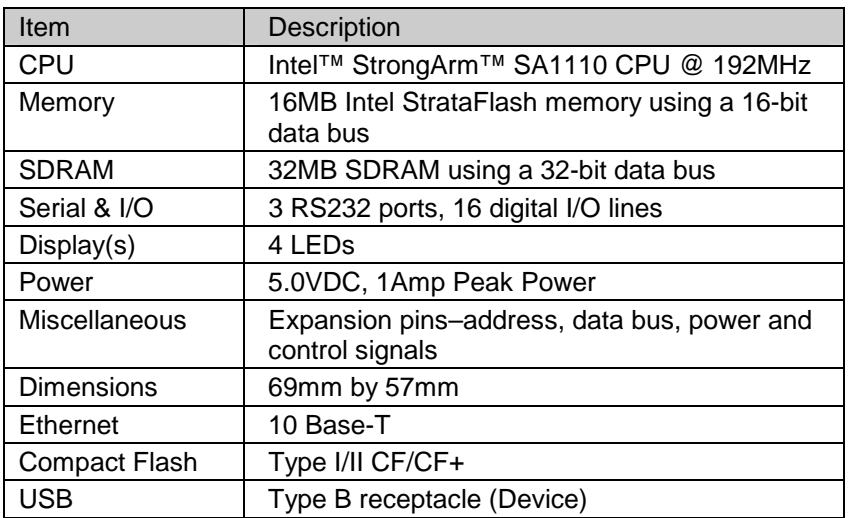

Figure 2 - Table of Supported CerfBoard Features

### **2.2 Break-Out Board Specifications**

### **2.2.1 Overview**

The CerfBoard SA1110 Break-Out Board v2.1 allows the developer to have easy access (through industry standard connectors) to the GPIO and Serial ports on the CerfBoard SA1110. In addition, the Break-Out Board has on-board LCD support to directly drive Kyocera 3.8" and 5.7" Quarter VGA displays (with touch panel). On-board DC-DC converters provide power for the LCD backlight inverter as well as LCD biasing. A general LCD header is available for driving 16 bit LCDs. Special modifications are needed to support Kyocera 7.2" VGA displays. Contact Intrinsyc for details.

### **2.2.2 Features Supported**

The CerfBoard SA1110 Break-Out Board has the following features:

- ♦ Direct support for Kyocera 3.8" and 5.7" Quarter VGA LCDs, including touch panel interface.
- Two DC-DC converters to provide 12V for the backlight inverter, and 20-35V for the LCD contrast adjustment.
- ♦ General LCD header allows other displays to be connected to the Break-Out Board.
- ♦ Mono on-board speaker, 1/8" jack for a pair of amplified speakers.
- ♦ Mono microphone input, 1/8" jack.
- ♦ Three (3) serial ports broken out to DB9 connectors.
- Sixteen (16) GPIO lines buffered through bi-directional I/O buffers and broken out to two (2) standard 2x8 (0.1" spacing) headers. Each GPIO line can be set high or low (when configured as an input) using DIP switches. The 16 GPIO lines can be configured as 16 inputs, 16 outputs, or 8 inputs and 8 outputs.

<span id="page-10-0"></span>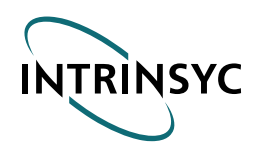

- ♦ Four (4) Analog Inputs are exposed through a 2x5 connector. Eight (8) additional unbuffered digital I/Os are available on a 2 x 8 connector.
- ♦ JTAG input is buffered to allow 5V Corelis JTAG cards to be used with the CerfBoard SA1110.

### **2.2.3 Break-Out Board Block Diagram**

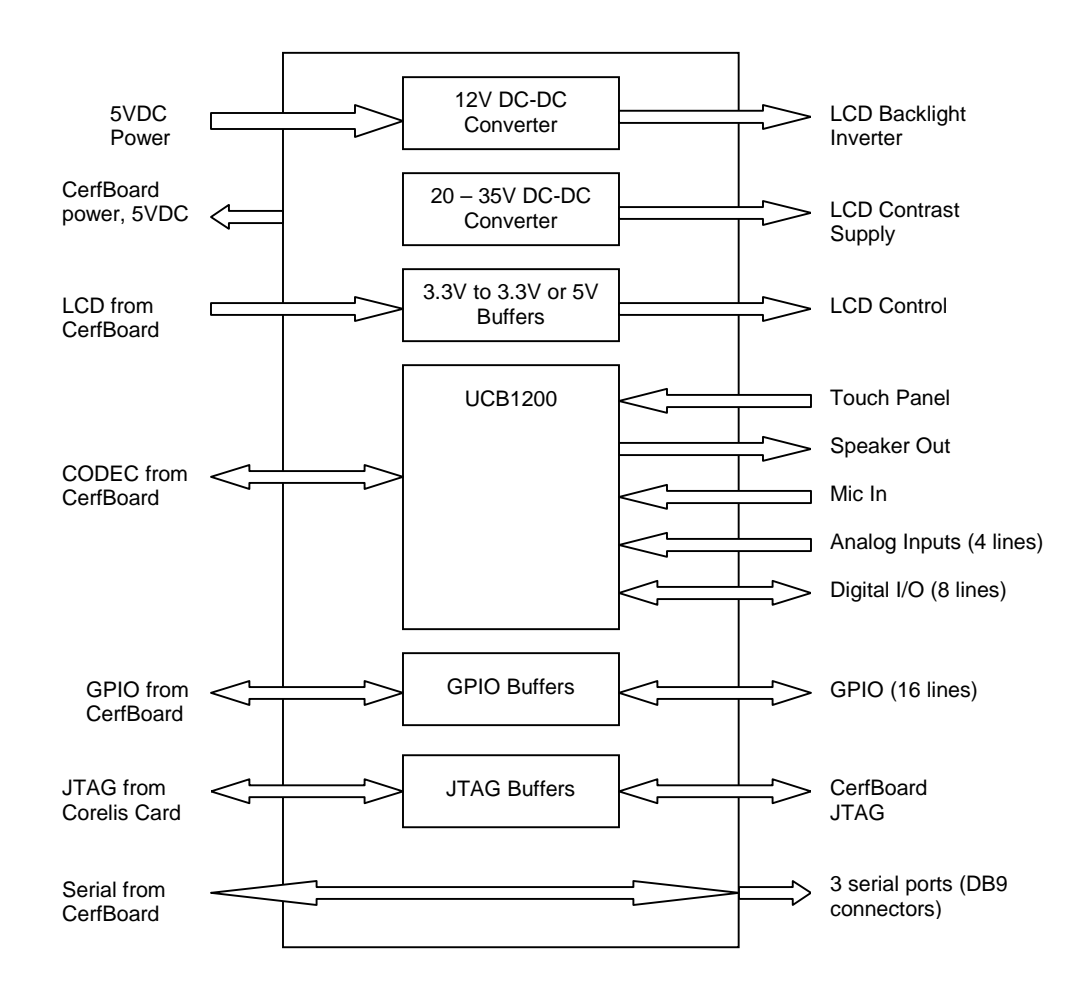

Figure 3 - Break-Out Board Block Diagram

<span id="page-11-0"></span>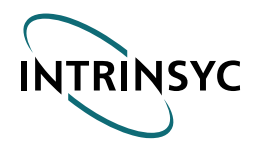

## Chapter 3 - CerfBoard SA1110 Details

### **3.1 SA-1110 Processor**

The SA-1110 CPU was used in this design without the companion SA-1111 chip, as all the necessary functions needed for the board are included in the SA-1110.

The SA-1111 companion chip would add PS/2 ports, AC-link, I2S and L3 serial ports, an SSP data port, PWM outputs, one additional PCMCIA interface, as well as Compact Flash and GPIO interfaces.

### **3.1.1 SA-1110 Pin Assignments**

Intel has assigned two sets of pin designators for the SA-1110: logical pin numbers from 1 to 256 are used in Intel's schematics, and physical designators A1-A16, B1-B16,…, T1-T16 are assigned to the BGA pads. There is unfortunately no correspondence between the logical pins and the physical designators (i.e. Logical pin 1 does not correspond to pad A1). The mapping from logical pin to physical pad is in Section 14 of document RF-1.

The Accel Schematic Tool used to develop the CerfBoard- SA1110 does not allow non-numerical pad designators, so for the SA-1110 the physical pads were numbered numerically: A-1 to A-16 is 1 to 16, B-1 to B17 is 17 to 32, etc. Figure 4 describes this relationship. Note that in Intrinsyc's schematics, the numerical BGA pad designators are used.

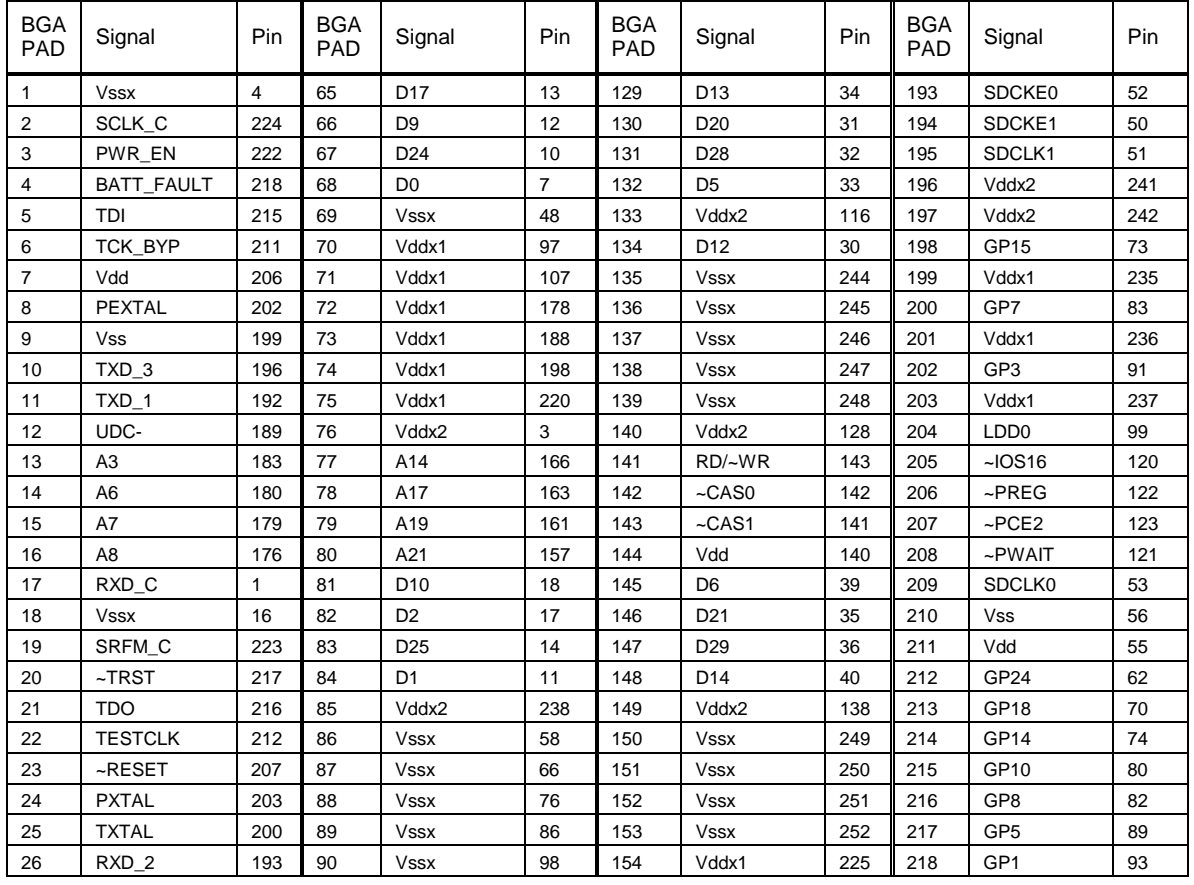

<span id="page-12-0"></span>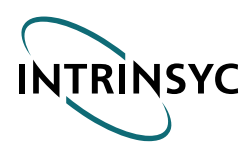

### **CerfBoard Hardware Design Document**

 **IS-HW-DD-SA1110 Version 3.0**

| <b>BGA</b><br>PAD | Signal          | Pin            | <b>BGA</b><br>PAD | Signal          | Pin. | <b>BGA</b><br>PAD | Signal          | Pin | <b>BGA</b><br>PAD | Signal           | Pin |
|-------------------|-----------------|----------------|-------------------|-----------------|------|-------------------|-----------------|-----|-------------------|------------------|-----|
| 27                | RXD 1           | 191            | 91                | <b>Vssx</b>     | 108  | 155               | Vddx1           | 226 | 219               | L PCLK           | 96  |
| 28                | A2              | 184            | 92                | Vddx2           | 15   | 156               | Vddx2           | 150 | 220               | LDD3             | 102 |
| 29                | A <sub>5</sub>  | 181            | 93                | A23             | 155  | 157               | $-CAS3$         | 135 | 221               | LDD7             | 106 |
| 30                | A10             | 174            | 94                | A20             | 158  | 158               | Vss             | 139 | 222               | Vss              | 117 |
| 31                | A <sub>9</sub>  | 175            | 95                | A22             | 156  | 159               | $-CAS2$         | 136 | 223               | Vdd              | 118 |
| 32                | A12             | 172            | 96                | A25             | 153  | 160               | $-RAS0$         | 134 | 224               | <b>PSKTSL</b>    | 119 |
| 33                | Vdd             | 5              | 97                | D <sub>19</sub> | 23   | 161               | D7              | 43  | 225               | GP27             | 59  |
| 34                | TXD C           | $\overline{2}$ | 98                | D <sub>3</sub>  | 21   | 162               | D30             | 42  | 226               | GP25             | 61  |
| 35                | <b>Vssx</b>     | 28             | 99                | D <sub>26</sub> | 20   | 163               | D <sub>22</sub> | 41  | 227               | GP22             | 64  |
| 36                | VDD_FAULT       | 221            | 100               | D <sub>18</sub> | 19   | 164               | D <sub>15</sub> | 44  | 228               | GP20             | 68  |
| 37                | <b>TCK</b>      | 214            | 101               | Vddx2           | 27   | 165               | Vddx2           | 160 | 229               | GP17             | 71  |
| 38                | <b>TMS</b>      | 213            | 102               | Vssx            | 115  | 166               | <b>Vssx</b>     | 253 | 230               | GP <sub>13</sub> | 77  |
| 39                | ~RESET-OUT      | 208            | 103               | <b>Vssx</b>     | 127  | 167               | <b>Vssx</b>     | 254 | 231               | GP12             | 78  |
| 40                | Vddp            | 204            | 104               | <b>Vssx</b>     | 137  | 168               | <b>Vssx</b>     | 255 | 232               | GP <sub>6</sub>  | 84  |
| 41                | <b>TEXTAL</b>   | 201            | 105               | <b>Vssx</b>     | 149  | 169               | <b>Vssx</b>     | 256 | 233               | Vss              | 88  |
| 42                | RXD_3           | 195            | 106               | <b>Vssx</b>     | 159  | 170               | Vddx1           | 227 | 234               | GP <sub>2</sub>  | 92  |
| 43                | UDC+            | 190            | 107               | <b>Vssx</b>     | 169  | 171               | Vddx1           | 228 | 235               | L_BIAS           | 95  |
| 44                | A <sub>1</sub>  | 185            | 108               | Vddx2           | 37   | 172               | Vddx2           | 170 | 236               | LDD <sub>2</sub> | 101 |
| 45                | A4              | 182            | 109               | A24             | 154  | 173               | $-RAS1$         | 133 | 237               | LDD <sub>5</sub> | 104 |
| 46                | A11             | 173            | 110               | $-CS0$          | 152  | 174               | $-RAS2$         | 132 | 238               | L LCLK           | 109 |
| 47                | Vdd             | 168            | 111               | $-CS1$          | 151  | 175               | $-RAS3$         | 131 | 239               | $-POE$           | 111 |
| 48                | A <sub>15</sub> | 165            | 112               | $-CS2$          | 148  | 176               | $~5$ DCAS       | 130 | 240               | ~PIOW            | 114 |
| 49                | D <sub>16</sub> | 9              | 113               | D <sub>4</sub>  | 29   | 177               | D31             | 46  | 241               | GP <sub>26</sub> | 60  |
| 50                | D <sub>8</sub>  | 8              | 114               | Vss             | 26   | 178               | D <sub>23</sub> | 45  | 242               | GP <sub>23</sub> | 63  |
| 51                | <b>Vss</b>      | 6              | 115               | Vdd             | 25   | 179               | SDCLK2          | 49  | 243               | GP21             | 67  |
| 52                | <b>Vssx</b>     | 38             | 116               | D <sub>27</sub> | 24   | 180               | SMROM_EN        | 54  | 244               | GP19             | 69  |
| 53                | Vddx1           | 65             | 117               | Vddx2           | 47   | 181               | Vddx2           | 239 | 245               | GP <sub>16</sub> | 72  |
| 54                | <b>ROMSEL</b>   | 210            | 118               | D <sub>11</sub> | 22   | 182               | Vddx1           | 229 | 246               | GP11             | 79  |
| 55                | Vddx3           | 209            | 119               | <b>Vssx</b>     | 177  | 183               | Vddx1           | 230 | 247               | GP <sub>9</sub>  | 81  |
| 56                | <b>Vss</b>      | 205            | 120               | <b>Vssx</b>     | 187  | 184               | Vddx1           | 231 | 248               | Vdd              | 87  |
| 57                | Vddx1           | 75             | 121               | <b>Vssx</b>     | 197  | 185               | Vddx1           | 232 | 249               | GP4              | 90  |
| 58                | TXD_2           | 194            | 122               | Vssx            | 219  | 186               | Vddx1           | 233 | 250               | GP <sub>0</sub>  | 94  |
| 59                | Vddx1           | 85             | 123               | <b>Vssx</b>     | 243  | 187               | Vddx1           | 234 | 251               | LDD1             | 100 |
| 60                | A0              | 186            | 124               | Vddx2           | 57   | 188               | Vddx2           | 240 | 252               | LDD4             | 103 |
| 61                | A13             | 171            | 125               | <b>RDY</b>      | 144  | 189               | $-WE$           | 125 | 253               | LDD6             | 105 |
| 62                | <b>Vss</b>      | 167            | 126               | $-CS3$          | 147  | 190               | ~SDRAS          | 129 | 254               | L FCLK           | 110 |
| 63                | A16             | 164            | 127               | $-CS4$          | 146  | 191               | $-OE$           | 126 | 255               | ~PWE             | 112 |
| 64                | A18             | 162            | 128               | $-CS5$          | 145  | 192               | $-$ PCE1        | 124 | 256               | ~PIOR            | 113 |

Figure 4 - Table of Numerical BGA vs. Pin Designators

### **3.1.2 Serial Debug Port**

Any of the three RS-232 ports on the Serial1 connector can be used as the serial debug port (see later this chapter for pinout). The software that ships with the CerfBoard uses Serial Port 3 as the debug port. All three ports use the LT1348 transceiver to convert the SA-1110's 3V signals to RS-232 levels and viceversa. The LT1348 has separate enable pins for its receivers and transmitters and these are controlled by GPIO25 (transmitters) and GPIO24 (receivers) on the SA-1110. GP25 and GP24 must be programmed as outputs and be driven high to enable the LT1348. This must be done before any debug messages are sent or received (if one of the serial ports is used as a debug port).

<span id="page-13-0"></span>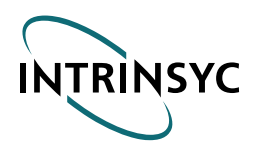

### **3.2 Power Supply and I/O Specification**

### **3.2.1 Parts Placement Diagram**

A simplified CerfBoard Parts Placement Diagram is show in Figures 5 and 6. Pin 1 for all the dual-row headers is indicated by a "1" in the diagram.

### **3.2.2 J1: Power Connector**

The power connector is a standard 1.1mm barrel connector (CUI Stack PJ-007). The power supply specifications are as follows:

- ♦ Voltage: 5 V Regulated, +/- 5%, center negative.
- ♦ Current: 500 mA if the CerfBoard is used without any Compact Flash cards. Under normal operating conditions, the CerfBoard will draw an average of 300 mA (preliminary specification). Compact Flash cards can draw peak currents of 500 mA, thus a supply with a 1.0 A capacity should be used if a Compact Flash card such as an IBM MicroDrive is used.

*Note:*THE *CerfBoard* REQUIRES A REGULATED 5V SUPPLY. A STANDARD UNREGULATED PLUG-IN WALL TRANSFORMER RATED AT 5V AND 500 mA WILL NOT WORK AND WILL DAMAGE THE BOARD.

<span id="page-14-0"></span>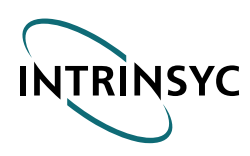

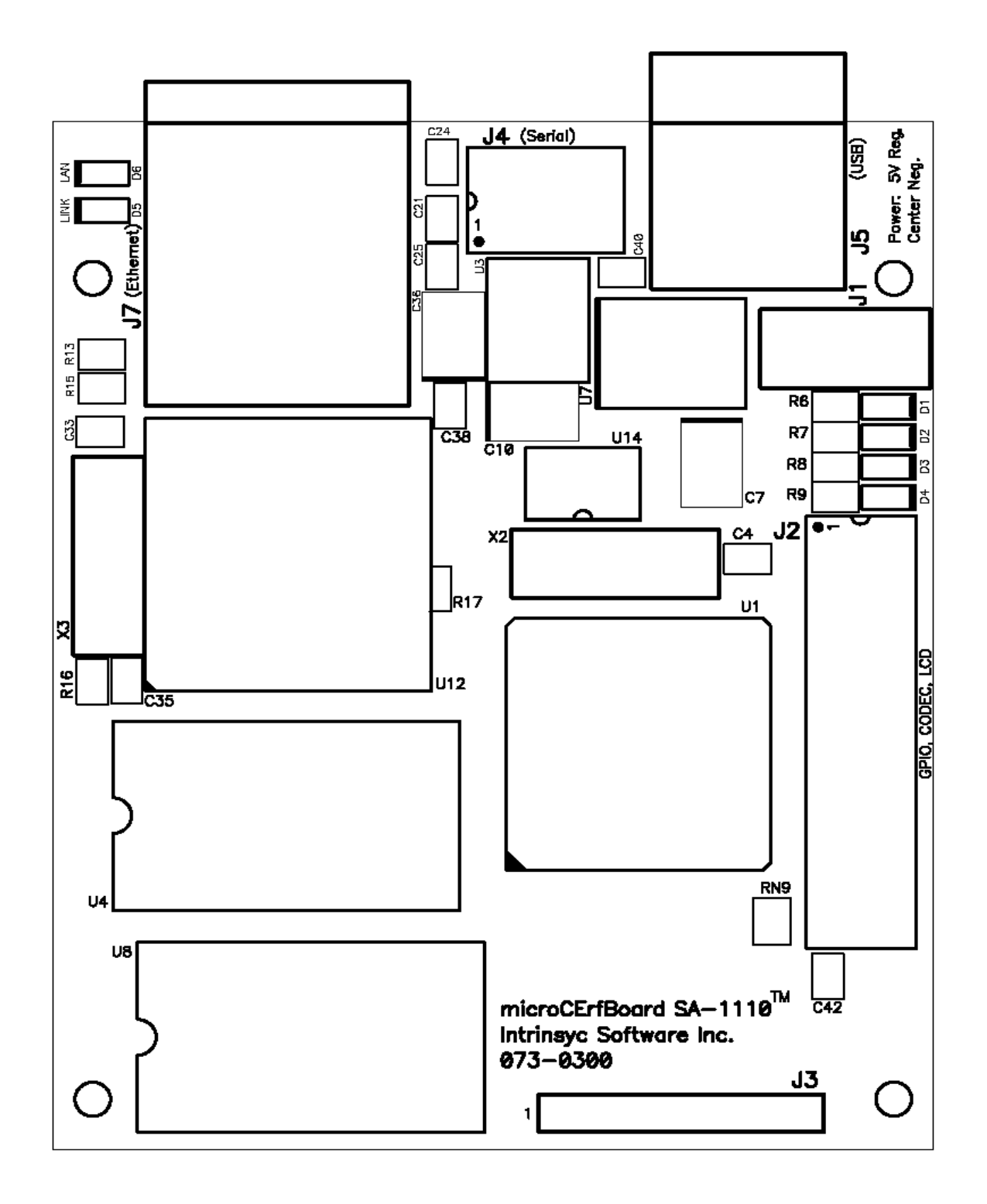

Figure 5 - CerfBoard Top Side Parts Placement Diagram

<span id="page-15-0"></span>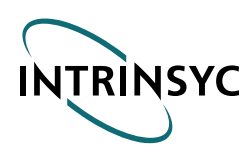

 **CerfBoard Hardware Design Document IS-HW-DD-SA1110 Version 3.0**

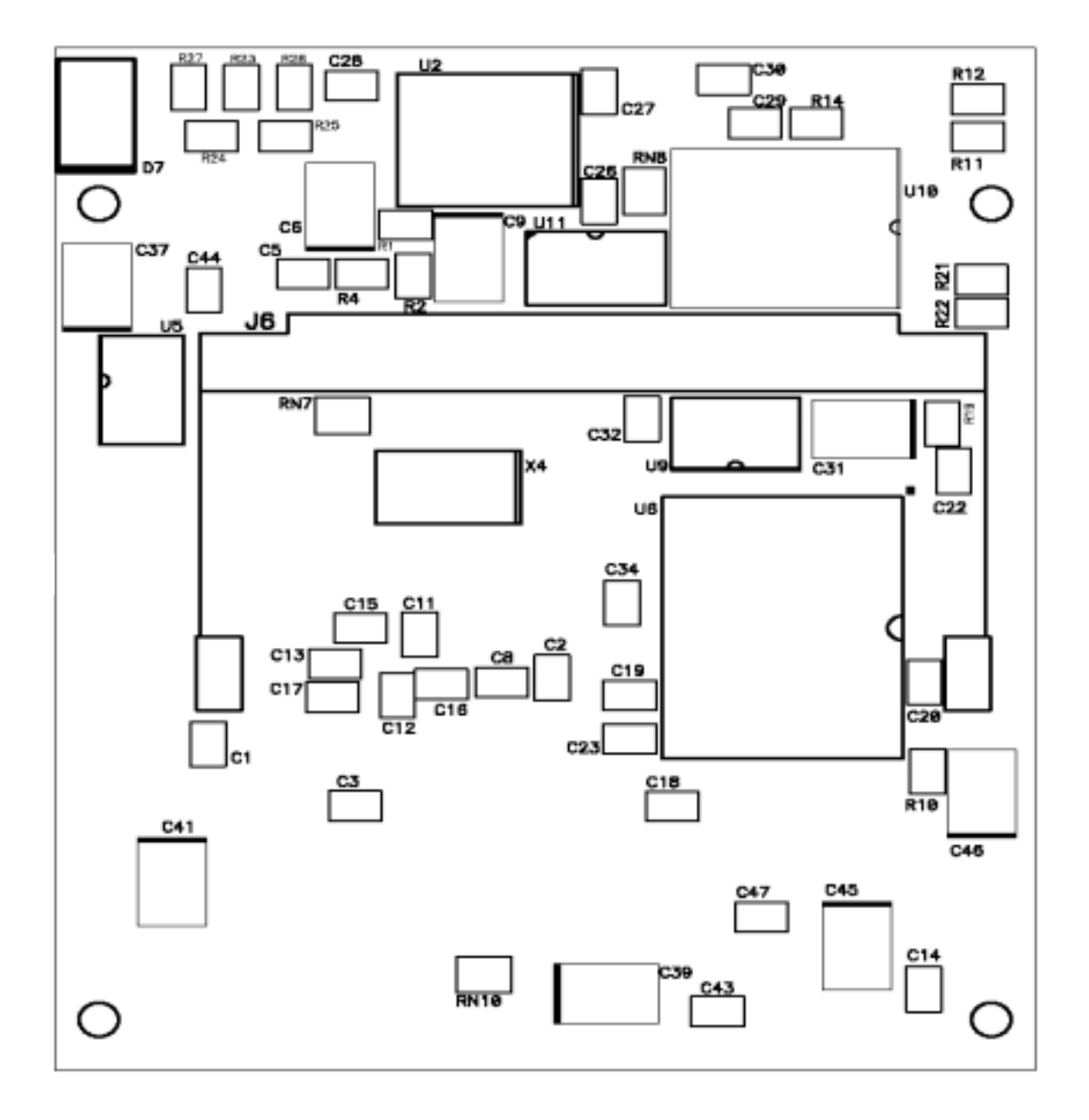

Figure 6 - CerfBoard Bottom Side Parts Placement Diagram

<span id="page-16-0"></span>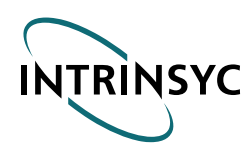

## **3.2.3 J2: GPIO/ LCD/CODEC Connector**

The pinout of the J2 Connector (a high-density dual-row connector) is shown in Figure 7.

| J2 Header Pin  | Signal       | J2 Header Pin | Signal           |  |
|----------------|--------------|---------------|------------------|--|
| $\mathbf{1}$   | L_FCLK (LCD) | 21            | GPIO-7           |  |
| $\overline{2}$ | L_LCLK (LCD) | 22            | GPIO-8           |  |
| 3              | LDD0 (LCD)   | 23            | GPIO-9           |  |
| $\overline{4}$ | LDD1 (LCD)   | 24            | <b>GPIO-10</b>   |  |
| 5              | LDD2 (LCD)   | 25            | <b>GPIO-11</b>   |  |
| 6              | LDD3 (LCD)   | 26            | <b>GPIO-12</b>   |  |
| $\overline{7}$ | LDD4 (LCD)   | 27            | GPIO-13          |  |
| 8              | LDD5 (LCD)   | 28            | <b>GPIO-14</b>   |  |
| 9              | LDD6 (LCD)   | 29            | GPIO-15          |  |
| 10             | LDD7 (LCD)   | 30            | <b>GND</b>       |  |
| 11             | L_PCLK (LCD) | 31            | SCLK_C (CODEC)   |  |
| 12             | L_BIAS (LCD) | 32            | SRFM_C (CODEC)   |  |
| 13             | <b>GND</b>   | 33            | RXD_C (CODEC)    |  |
| 14             | GPIO-0 (LED) | 34            | TXD_C (CODEC)    |  |
| 15             | GPIO-1 (LED) | 35            | <b>GND</b>       |  |
| 16             | GPIO-2 (LED) | 36            | BATT_FAULT       |  |
| 17             | GPIO-3 (LED) | 37            | <b>VDD FAULT</b> |  |
| 18             | GPIO-4       | 38            | nRESET           |  |
| 19             | GPIO-5       | 39            | UCB_IRQ          |  |
| 20             | GPIO-6       | 40            | <b>GND</b>       |  |

Figure 7 - J2 Header Pinout

### *Notes:*

- GPIO pins GPIO-0 to GPIO-3 have active-high LED indicators (D1 to D4 in Figure 5).
- Some LCD displays require GPIO-2 to GPIO-9 in addition to the standard LCD signals.
- BATT\_FAULT and VDD\_FAULT are used to indicate impending battery or supply failures (active high).
- nRESET is active low hardware reset for the board. It has a 10k pull-up on board, and can be driven low for a minimum of 150 ms to reset the board, or can be used as an active low reset input by external circuitry.
- UCB\_IRQ is dedicated for use with the UCB1200 on the BOB by the software.

<span id="page-17-0"></span>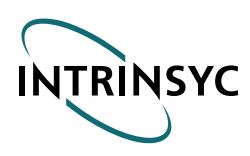

 **IS-HW-DD-SA1110 Version 3.0**

### **3.2.4 J3: JTAG Connector**

The pinout of the JTAG connector (a standard single-row 7-pin connector) is shown in Figure 8. See Section 3.6 for details on programming the Flash through the JTAG interface.

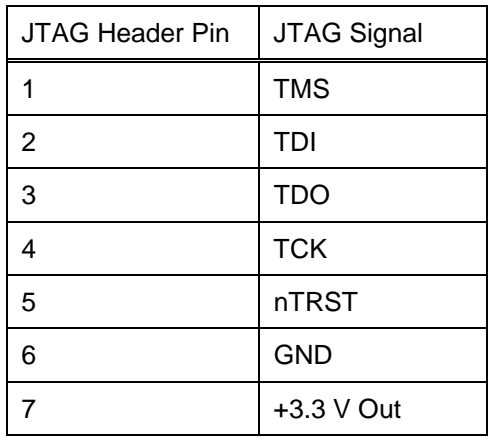

Figure 8 - J3 Pinout

**Note:** Pin 7 provides +3.3 V to power external level conversion circuitry if required (25 mA max).

### **3.2.5 J4: Serial Connector**

The pinout of the Serial Connector (a high-density dual-row connector) is shown in Figure 9.

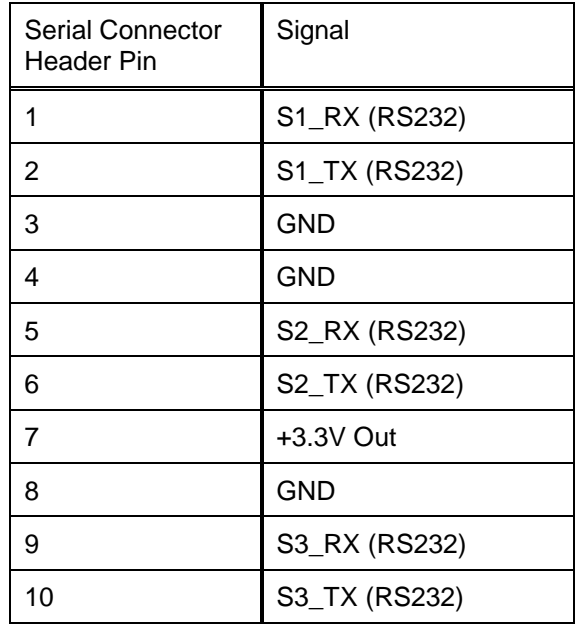

Figure 9 - Serial Header Pinout

*Note:* Pin 7 provides +3.3V to power an external IRDA transceiver board (serial Port 2 can be used as an IRDA transceiver). The transceiver board should draw no more than 25 mA. Because Serial Port 2 is

<span id="page-18-0"></span>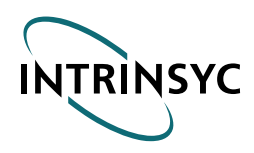

RS-232 compatible, an RS-232 transceiver will have to be used on the IRDA transceiver board to interface to the CerfBoard board.

### **3.2.6 J5: USB Connector**

The pinout of the USB Connector (a standard Type B USB connector) is shown in Figure 10:

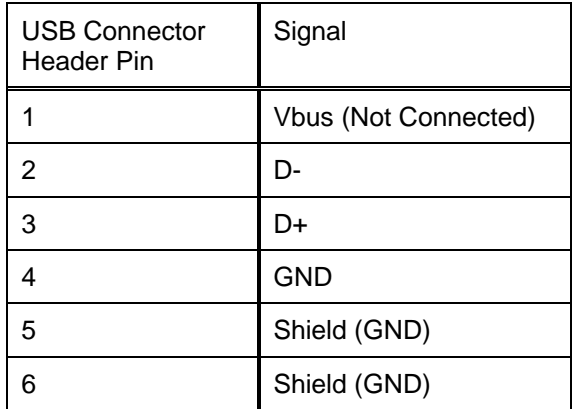

Figure 10 - USB Connector Pinout

<span id="page-19-0"></span>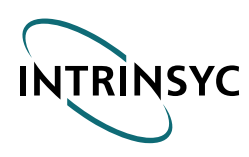

### **3.2.7 J6: Compact Flash Connector**

The pinout of the J6 Connector (TYPE II CF+ connector) is shown in Figure11:

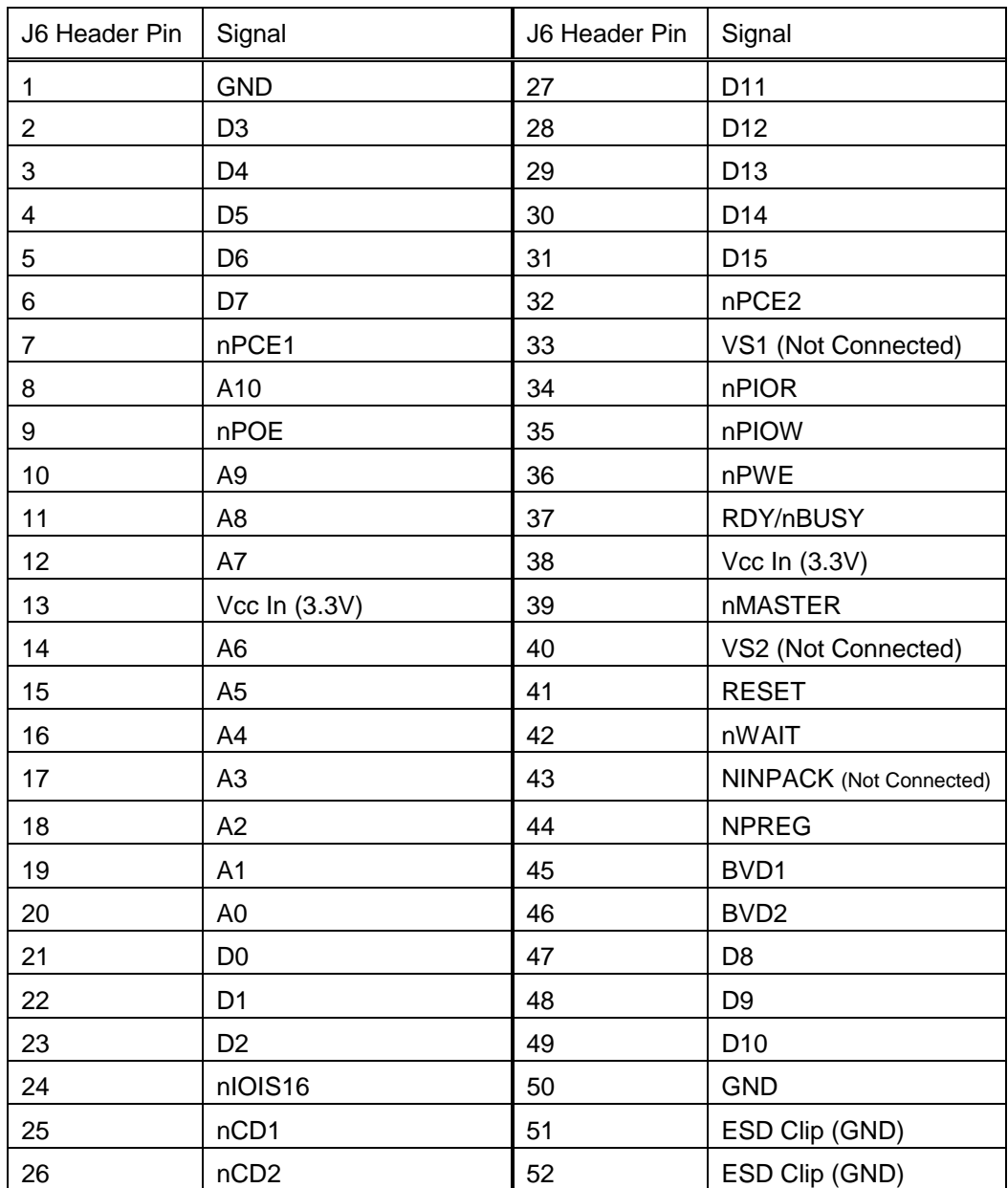

Figure 11 - J6 CF Header Pinout

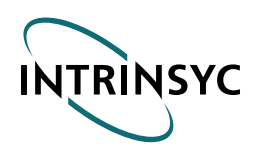

#### *Notes:*

- Signals that start with an "n" are active low.
- Compact Flash (CF) cards are NOT hot-swappable in this design power must be removed from the board before the card is swapped out. The reason for this is that tri-state buffers for address and data were not used to keep the board size small.
- Only 3.3V CF cards are supported.
- A CF Type II header is used to allow Type I or II CF (or CF+) cards to be used.
- Several GPIO pins are used to interface to the CF card (these GPIO pins are not exposed on the J2: GPIO Connector) in addition to the data, address, and PCMCIA pins. These pins are:

Reset: This pin is connected to GPIO 21. The reset polarity depends on the type of CF card: active high for memory and I/O mode, active low for IDE mode.

RDY/nBSY: This pin is connected to GPIO 22.

nCDx: These pins are connected through an OR gate (same as a negative logic AND gate) to GPIO 23. A low signal on GPIO 23 indicates that the CF card has been inserted into the CF header.

BVDx: These pins are connected to GPIO pins 19 and 20. They are special purpose pins (functions vary with memory, I/O, and IDE modes).

• The following CF pins have the following connections:

nCSEL is connected to GND to indicate to the CF device in IDE mode to configure itself as a Master. This pin is not used in Memory or I/O modes.

VS1 and VS2: these pins are unconnected because only 3.3V CF cards are supported.

nINPACK: this pin is an output from the CF card that enables tri-state buffers connected to the data bus. Since tri-state buffers are not used in this design, this pin is unconnected.

<span id="page-21-0"></span>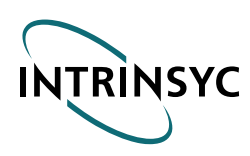

## **3.2.8 J7: Ethernet Connector**

The pinout of the J7 Connector (a standard RJ45 connector) is shown in Figure 12:

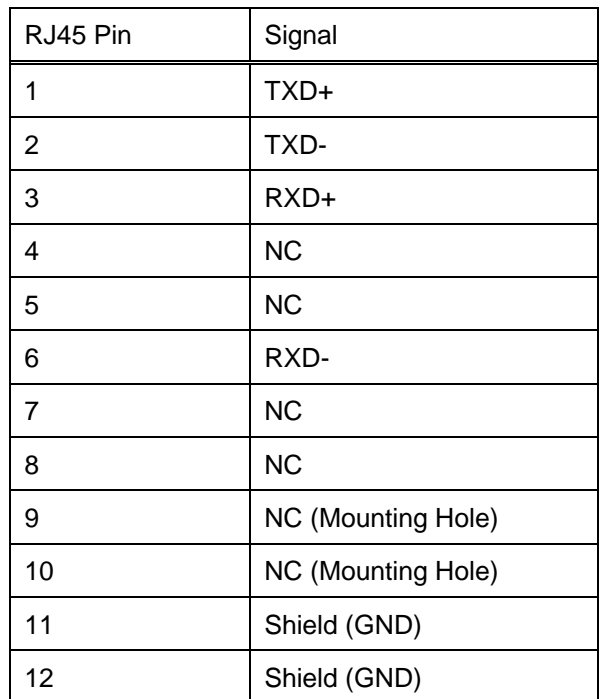

Figure 12 - J7 Pinout

<span id="page-22-0"></span>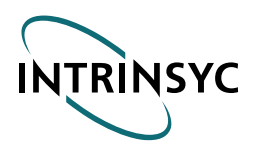

 **IS-HW-DD-SA1110 Version 3.0**

### **3.3 Memory Organization**

### **3.3.1 SDRAM**

The SDRAM consists of two 128MBit devices organized as 8MWords x 32 bits. The Chip Select pin (nCS) is connected to nRAS0/nSDCS0 (pad 160) on the CPU. Other connections from the CPU to the SDRAM are as recommended in the SA-1110 manual. The SDRAM's base address is 0xC0000000.

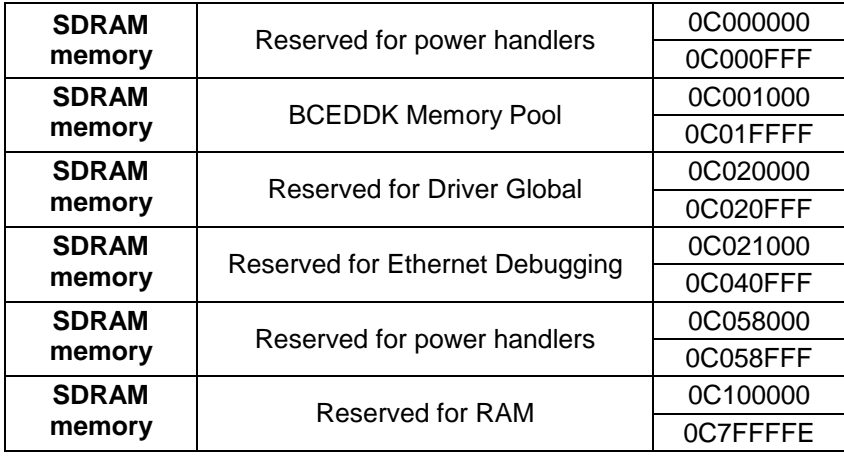

Figure 13 - SDRAM Memory Map

### **3.3.2 Flash Memory**

The Flash memory is a single-chip Intel E28FxxxJ5 or E28FxxxJ3 (TSOP package) Flash device organized as 2, 4, or 8 MWords x 16 Bits. The Chip Select pin (CE0) is connected to nCS0 (pad 110) on the CPU. Thus the base address of the Flash is: 0x0000000. After reset, the SA-1110 will start executing instructions in the Flash starting at 0x0000000. The ROM\_SEL pin on the SA-1110 has been tied Low to enable 16-bit memory at 0x0000000.

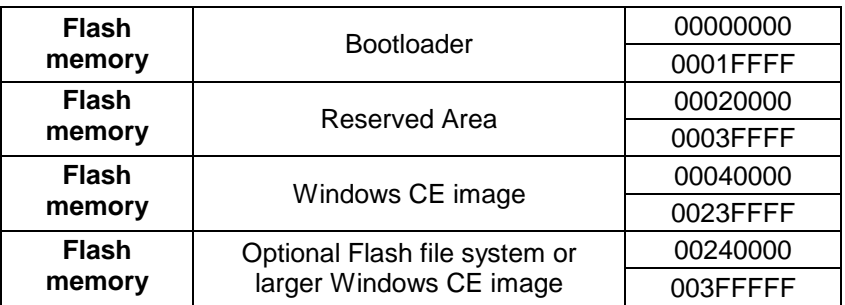

Figure 14 - Flash Memory Map

<span id="page-23-0"></span>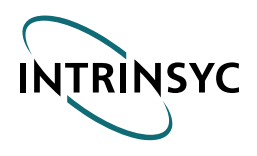

### **3.4 Ethernet Adapter**

A Crystal 8900A is used as the Ethernet adapter. The 93L66 EEPROM is used to store configuration information. A standard shielded RJ45 is used – see section 3 for the pinout. LED D5 indicates if Link pulses are present and LED D6 indicates LAN activity (see Figure 5).

### **3.4.1 Interface to SA-1110**

The SA-1110 does not have an ISA bus interface, so a simple interface was implemented using the nCS1 (pad 111) of the CPU and the RD/nWR line. The interface supports I/O mode only. The base address of the 8900 is 0x08000000.

The interrupt line from the 8900A, INTRQ0, is connected to GP26 (GPIO 26) on the SA-1110. This SA-1110 input must be programmed to generate an active high interrupt for this line to be used for the 8900A interrupts.

### **3.5 Low-Power Management**

The CerfBoard supports the following low-power management features for CPU Sleep mode:

- ♦ Core voltage supply disable: during sleep, the SA-1110 has the ability to disable the core supply, saving power. This feature is supported through the use of the PWR\_EN pin, which is used to enable the core supply regulator only when the CPU is not in sleep mode. The 1.8 V regulator consumes 1 uA during shutdown.
- ♦ The Flash consumes less than 100 uA in sleep mode if the nRP pin is brought low. If nRP is allowed to stay high the current consumption may be as high as 1 mA. The Flash nPR pin is thus connected to nRESET\_OUT from the CPU, which is brought low during CPU Sleep mode.
- ♦ The RS-232 Transceiver can be turned off using the GPIO pins 25 and 24. Power consumption during shutdown is less than 1 uA.
- ♦ SDRAM: the CPU supports holding the SDRAM in self-refresh mode during CPU Sleep mode. Current consumption during self-refresh is 4 mA maximum.
- ♦ Ethernet: The 8900a can be placed into hardware sleep mode by setting bit 9 of the 8900a's SelfCTL register and asserting the nHWSLEEP pin. This pin is connected to GPIO 27. The 8900a should only be placed in sleep mode if an interrupt from the 8900a is not expected to wake up the CPU. Power consumption is 100 uA during sleep mode.
- ♦ The 3.3V regulator has a quiescent current of 85 uA.

The CPU consumes a maximum of 75 uA during Sleep mode, so the total current consumption during sleep mode should be less than 4.5 mA. However, this value has not been fully qualified.

<span id="page-24-0"></span>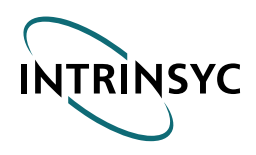

### **3.6 Flash JTAG Programming**

In-circuit programming of the Flash for the bootloader is done through the CPU's JTAG interface, rather than using a CPLD.

### **3.6.1 Flash Pin Assignments**

The Flash pin assignments are contained in Figure 15:

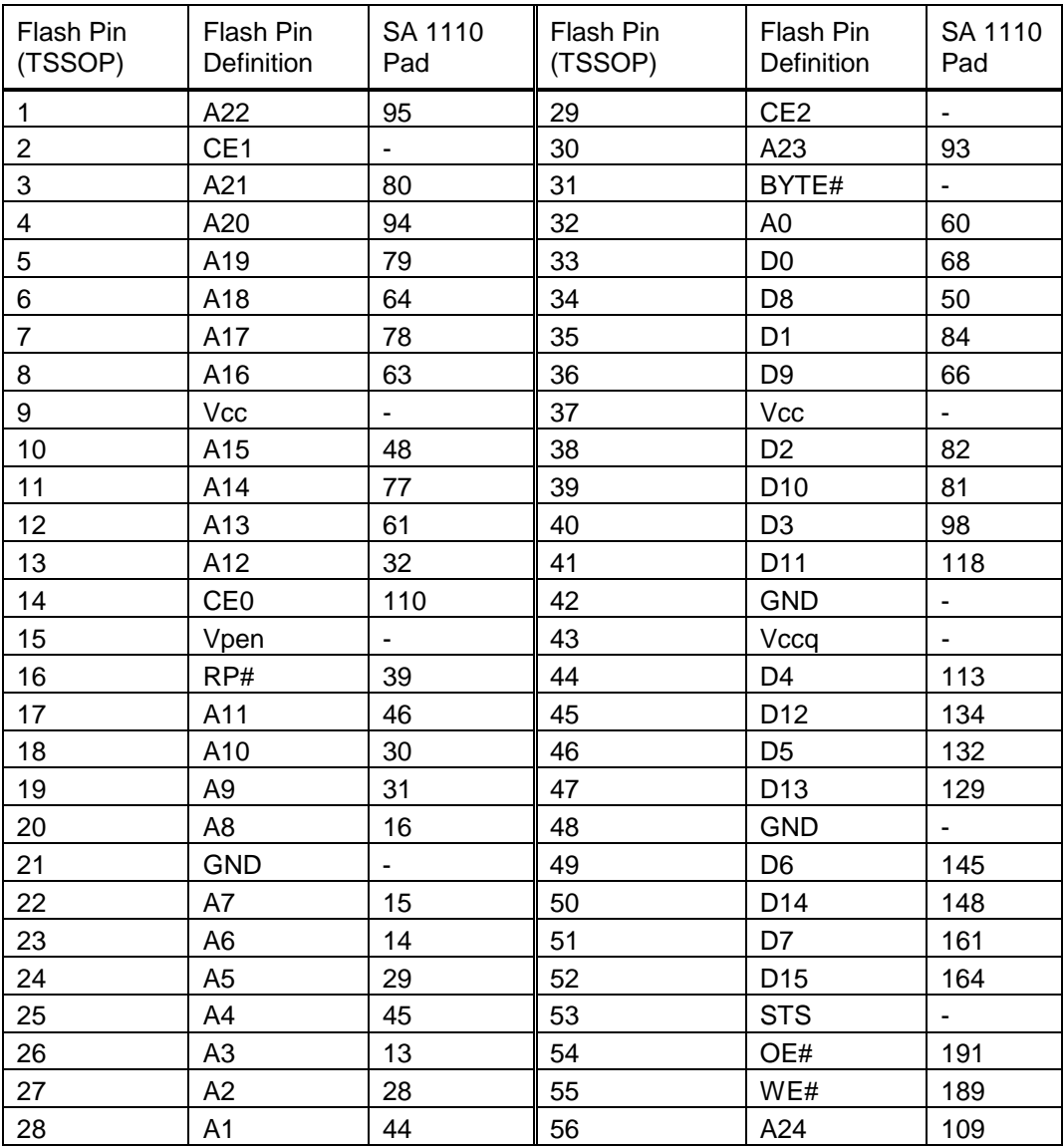

Figure 15 - Flash Pin Assignments for JTAG Programming

<span id="page-25-0"></span>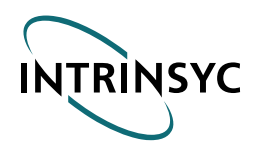

The following notes need to be considered when modifying Flash programming software for the new CerfBoard:

- The STS pin cannot be read.
- The BYTE# is permanently held High to enable 16 bit mode only. Programming in 8-bit mode is not permitted.

### **3.6.2 SA-1110 Boundary Scan Mode**

The SA-1110 can be placed into Boundary Scan Mode by driving the nTRST pin low and then high. This pin is available on the JTAG header as pin 5. Pin 7 supplies +3.3V to power any level conversion/clamp circuitry that may be required when connecting to a JTAG card. The absolute maximum level on any input line is +3.6 V.

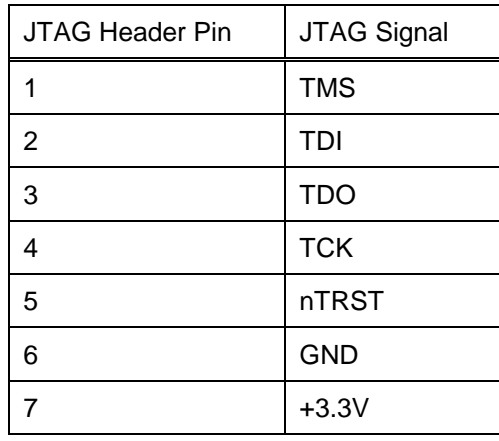

Figure 16 - JTAG Header Pin Assignments

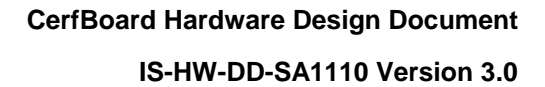

<span id="page-26-0"></span>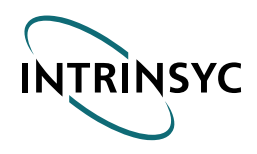

## Chapter 4 - Break-Out Board Details

## **4.1 Parts Placement Diagram**

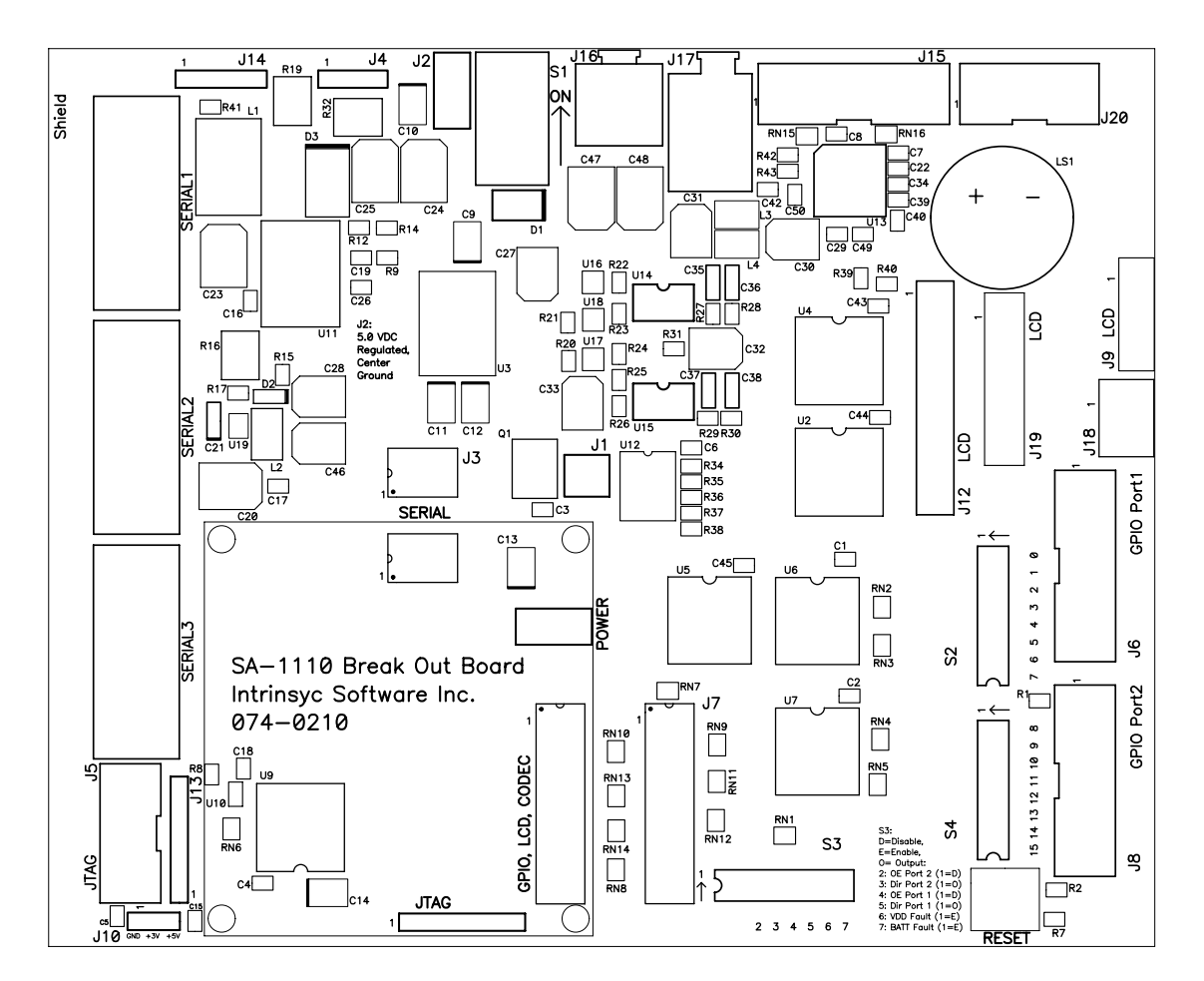

Figure 17 - Break-Out Board Parts Placement Diagram

<span id="page-27-0"></span>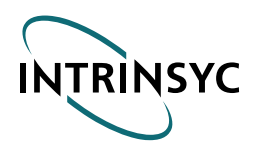

### **4.2 Power Supply and I/O Specification**

### **4.2.1 Power Supply**

The wall-mount power supplied with the CerfBoard SA1110 will work with the Break-Out Board. The power supply is a CUI Stack Model DPS050280U-P7 (with inverted connector), which supplies a regulated 5V DC output at up to 2.4 Amps. Power Supply requirements of the Break-Out Board are as follows:

• Voltage:

5 V Regulated, +/- 5%, center negative.

- Current: 500mA no display, no Compact Flash cards Add 500mA for Compact Flash Add 800mA for 5.7" Kyocera High-Brightness LCD Backlight
- Total Requirement:

1.8A at 5VDC.

*Note:* DO NOT USE AN UNREGULATED POWER SUPPLY FOR THE BREAK-OUT BOARD. DOING SO WILL PERMANENTLY DAMAGE THE BREAK-OUT BOARD AND THE CERFBOARD SA1110.

<span id="page-28-0"></span>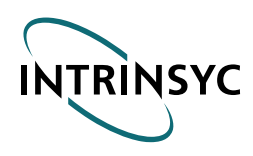

### **4.2.2 I/O Specification**

The following table provides an overview of the connectors on the Break-Out Board. The following subsections provide detailed specifications on each connector.

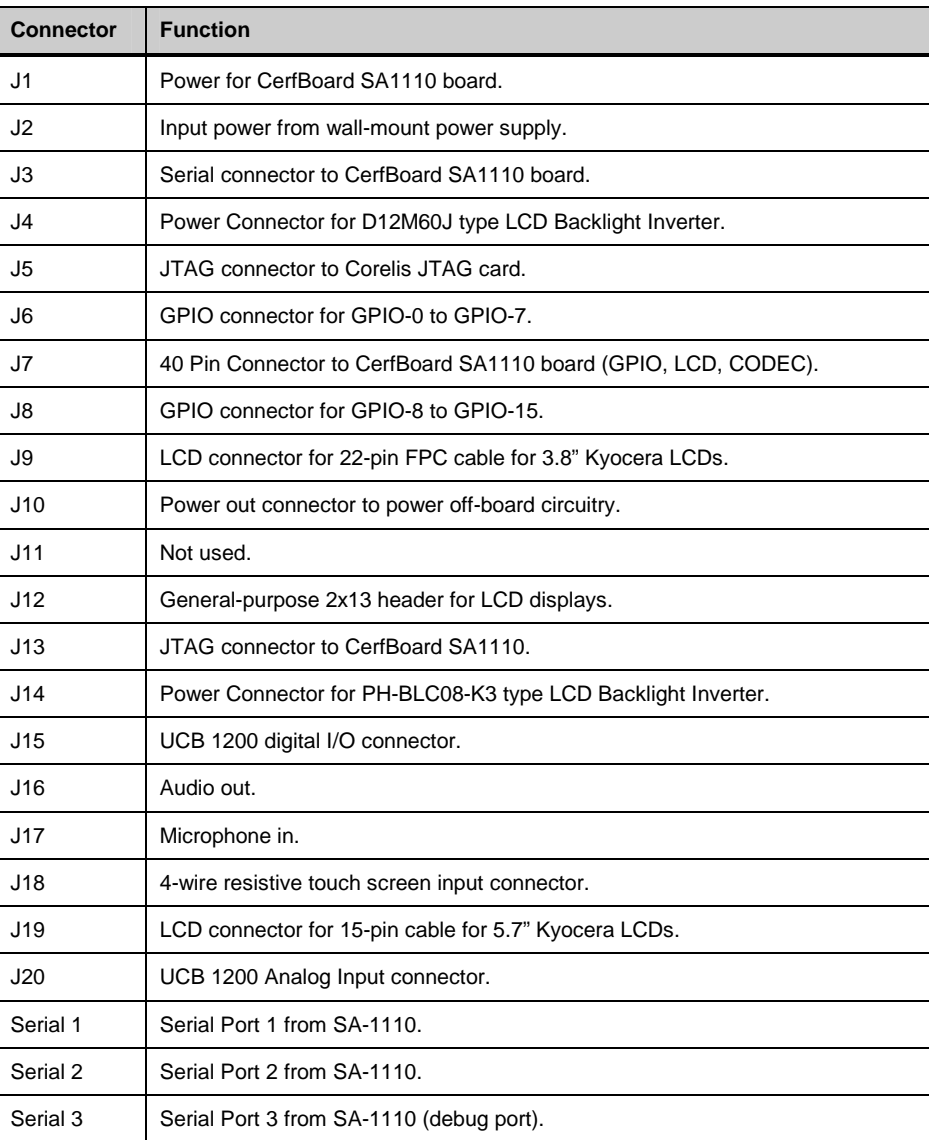

Figure 18 - Connector Definitions

### **4.2.3 J1: CerfBoard SA1110 Power Connector**

The power connector is a standard 1.1mm barrel connector (MLSS100-2-D).

*Note:*THE *CerfBoard* SA1110 REQUIRES A REGULATED 5V SUPPLY.

<span id="page-29-0"></span>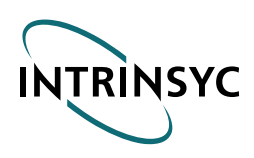

### **4.2.4 J2: Input Power Jack**

The input power jack is of type CUI Stack PJ-007.

### *Note:*THE INPUT POWER JACK CONNECTOR IS CENTER GROUND.

### **4.2.5 J3: Serial connector to CerfBoard**

The pinout of the Serial Connector (a high-density dual-row connector) is shown in Figure 19.

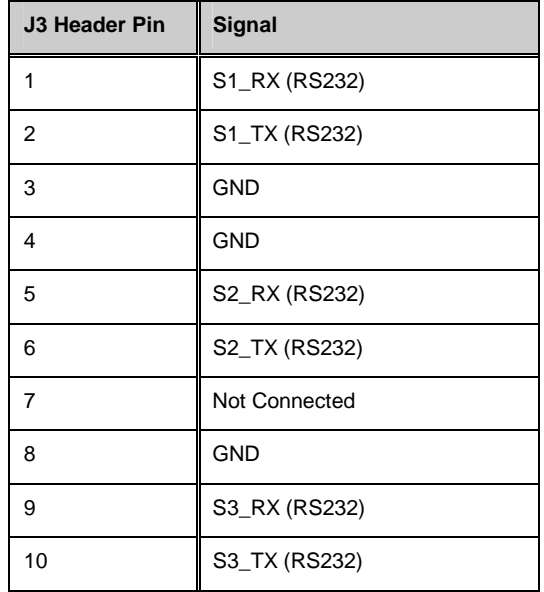

Figure 19 - J3 Header Pinout

### **4.2.6 J4: Power Connector for LCD Backlight Inverter**

The pinout of the Power Connector for the LCD Backlight Inverter of type D12M60J (Endicott) or equivalent is shown in Figure 20:

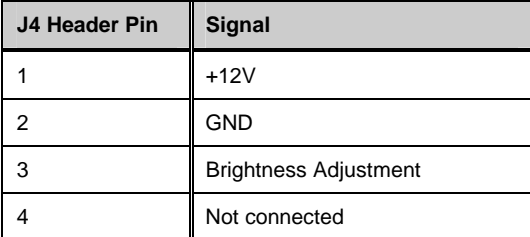

Figure 20 - J4 Header Pinout

<span id="page-30-0"></span>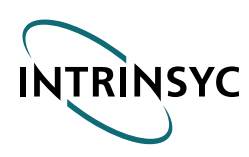

## **4.2.7 J5: JTAG Connector to Corelis JTAG Card**

The pinout of the JTAG Connector to Corelis JTAG Card is shown in Figure 21:

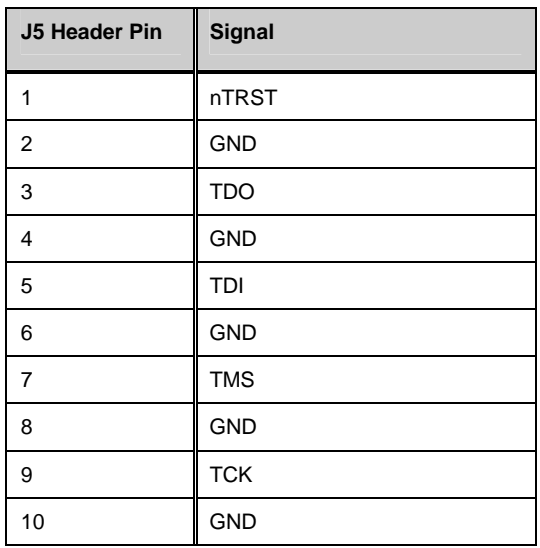

Figure 21 - J5 Header Pinout

<span id="page-31-0"></span>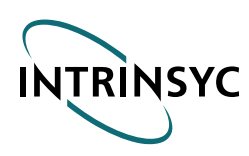

### **4.2.8 J6: GPIO Connector for GPIO-0 to GPIO-7**

The pinout of the GPIO Connector for GPIO-0 to GPIO-7 is shown in Figure 22:

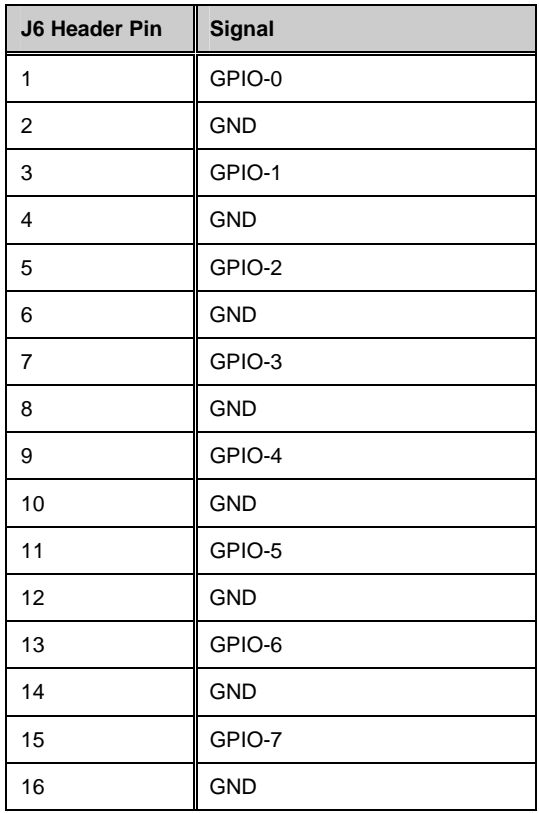

Figure 22 - J6 Header Pinout

<span id="page-32-0"></span>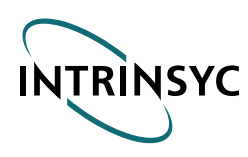

## **4.2.9 J7: GPIO/ LCD/CODEC Connector**

The pinout of the J7 Connector (a high-density dual-row connector) is shown in Figure 23:

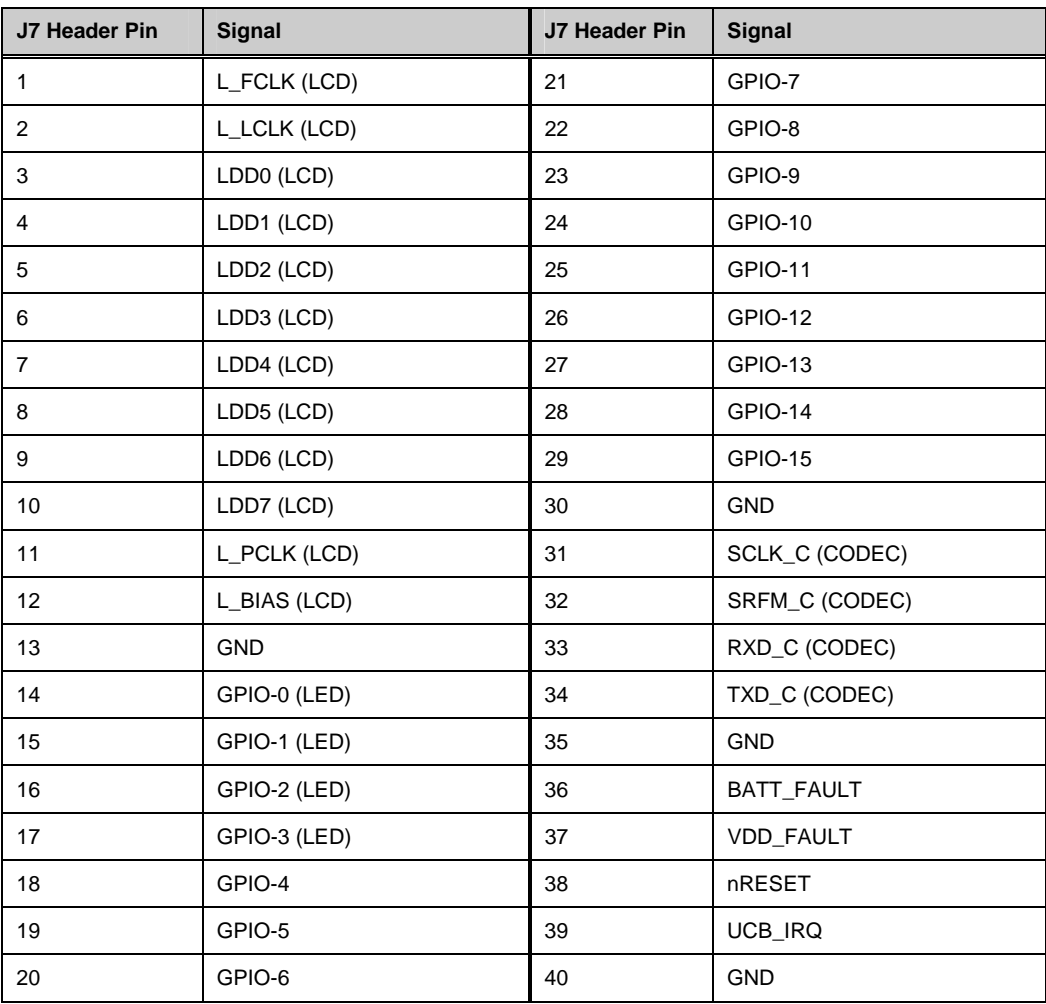

Figure 23 - J7 Header Pinout

### *Notes:*

- GPIO pins GPIO-0 to GPIO-3 have active-high LED indicators on the CerfBoard.
- Some LCD displays require GPIO-2 to GPIO-9 in addition to the standard LCD signals.
- BATT\_FAULT and VDD\_FAULT are used to indicate impending battery or supply failures (active high) (for CerfBoard only).
- nRESET is active low hardware reset for the board. It has a 10k pull-up on board, and is connected to RESET1 to allow the board (Break-Out Board and CerfBoard) to be reset.

<span id="page-33-0"></span>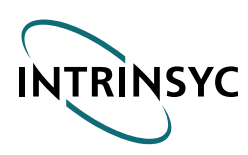

### **4.2.10 J8: GPIO Connector for GPIO-8 to GPIO-15**

The pinout of the GPIO Connector for GPIO-8 to GPIO-15 is shown in Figure 24:

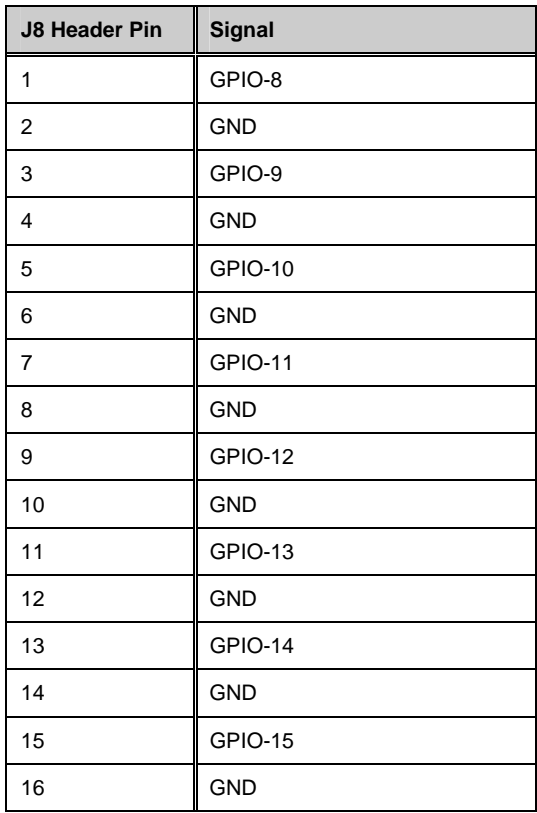

Figure 24 - J8 Header Pinout

<span id="page-34-0"></span>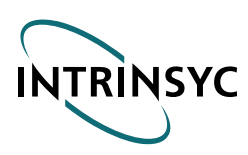

### **4.2.11 J9: LCD Connector for 22-pin Cable for 3.8" Kyocera LCDs**

The pinout of the LCD Connector for the 22-pin FPC Cable for 3.8" Kyocera LCDs is shown in Figure 25:

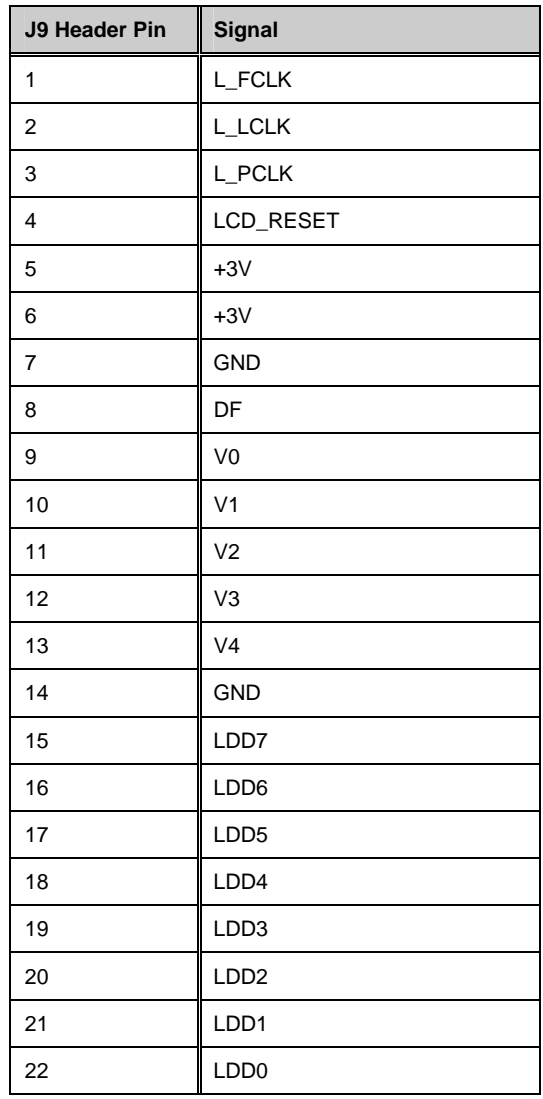

Figure 25 - J9 Header Pinout

*Note:* Pins 1-3 and 15-22 are buffered on the Break-Out Board. V0-V4 are bias pins which are supported on the BOB.

<span id="page-35-0"></span>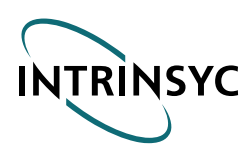

### **4.2.12 J10: Power Out Connector to Power Off-Board Circuitry**

The pinout of the Power Out Connector to Power Off-Board Circuitry is shown in Figure 26:

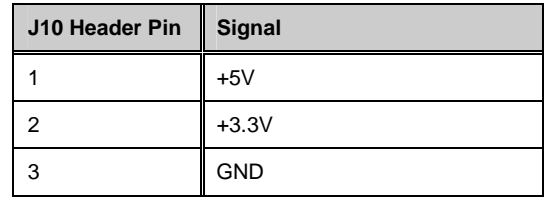

Figure 26 - J10 Header Pinout

<span id="page-36-0"></span>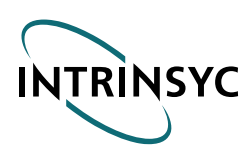

### **4.2.13 J12: General Purpose header for LCD Displays**

The pinout of the General Purpose header for LCD Displays is shown in Figure 27:

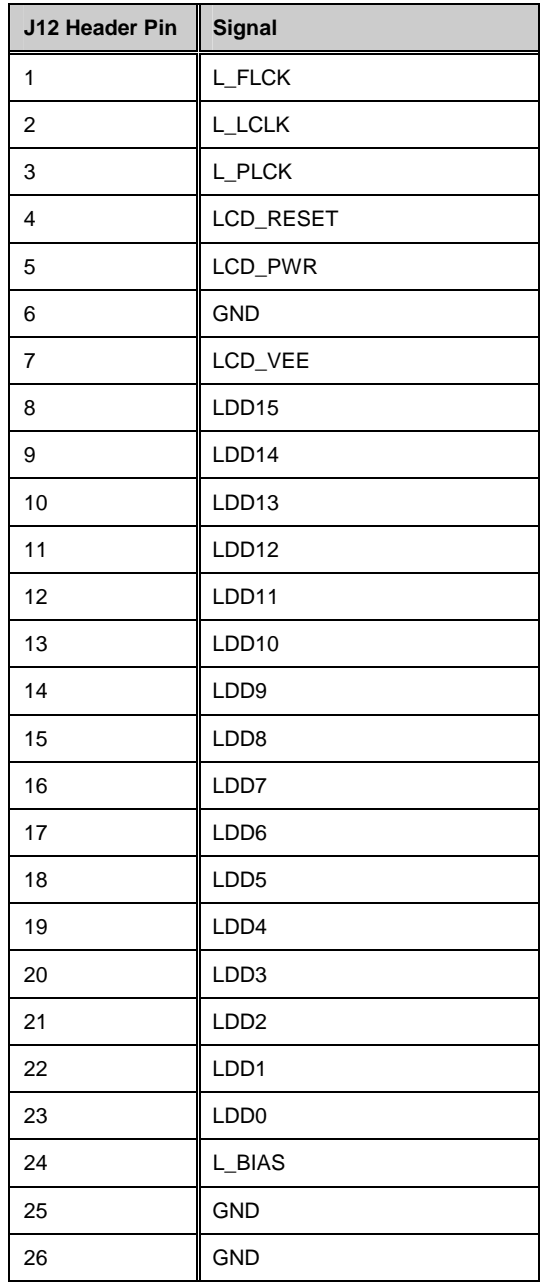

Figure 27 - J12 Header Pinout

*Note:* Pins 1-4 and 8-24 are buffered on the Break-Out Board. LCD\_VEE is a 20-35V DC bias pin. LCD\_PWR is set by R39 or R40 on the Break-Out Board, and is 5V or 3.3V respectively.

<span id="page-37-0"></span>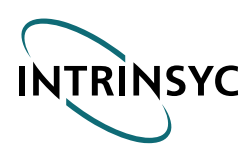

### **4.2.14 J13: JTAG Connector to CerfBoard SA1110**

The pinout of the JTAG Connector to CerfBoard SA1110 is shown in Figure 28:

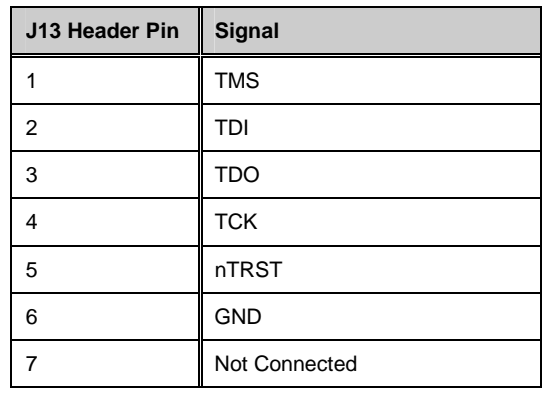

Figure 28 - J13 Header Pinout

### **4.2.15 J14: Power Connector for LCD Backlight Inverter**

The pinout of the Power Connector to PH-BLC08-K3 (Hitachi) Type LCD Backlight Inverter is shown in Figure 29:

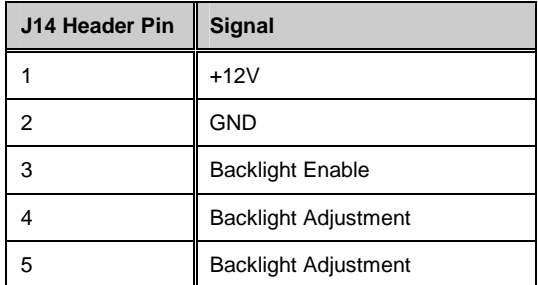

Figure 29 - J14 Header Pinout

<span id="page-38-0"></span>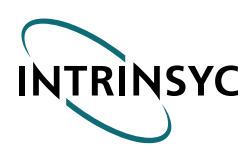

### **4.2.16 J15: UCB 1200 Digital I/O Connector**

The pinout of the UCB 1200 GPIO Connector is shown in Figure 30:

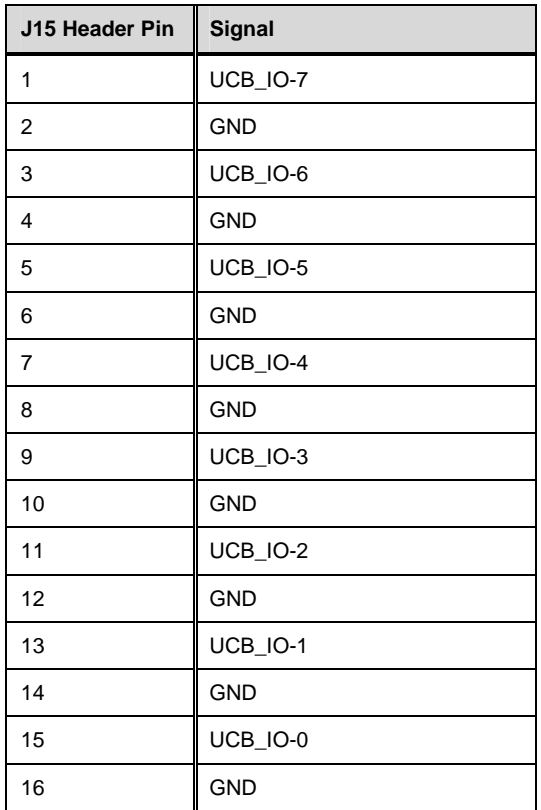

Figure 30 - J15 Header Pinout

### **4.2.17 J16: Audio Out**

The pinout of the Audio Out is shown in Figure 31:

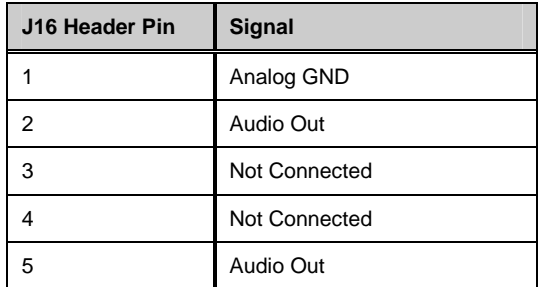

Figure 31 - J16 Header Pinout

<span id="page-39-0"></span>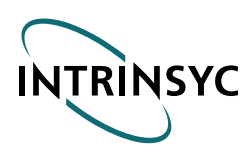

### **4.2.18 J17: Microphone In**

The pinout of the Microphone In is shown in Figure 32:

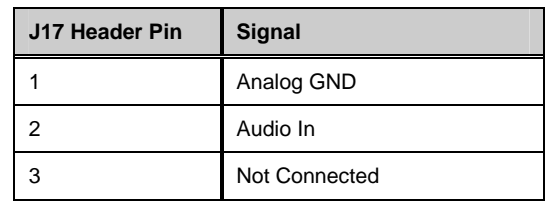

Figure 32 - J17 Header Pinout

### **4.2.19 J18: 4-Wire Resistive Touch Screen Input Connector**

The pinout of the 4-Wire Resistive Touch Screen Input Connector is shown in Figure 33:

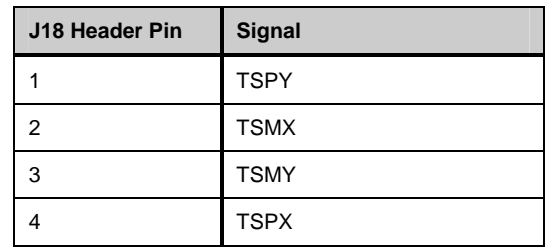

Figure 33 - J18 Header Pinout

<span id="page-40-0"></span>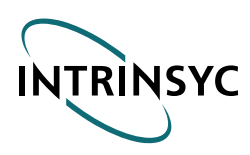

### **4.2.20 J19: LCD Connector for 5.7" Kyocera LCDs**

The pinout of the LCD Connector for the 15-Pin Cable for 5.7" Kyocera LCDs is shown in Figure 34:

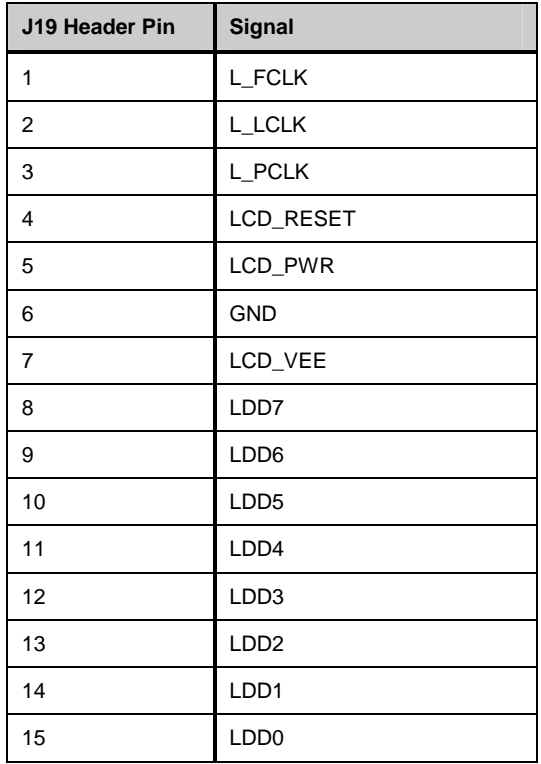

Figure 34 - J19 Header Pinout

*Note:* Pins 1-4 and 8-15 are buffered on the Break-Out Board. LCD\_VEE is a 20-35V DC bias pin. LCD\_PWR is set by R39 or R40 on the Break-Out Board, and is 5V or 3.3V respectively.

<span id="page-41-0"></span>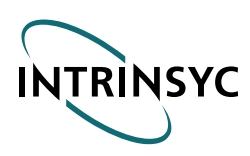

### **4.2.21 J20: UCD 1200 Analog Input Connector**

The pinout of the UCD 1200 Analog Input Connector is shown in Figure 35:

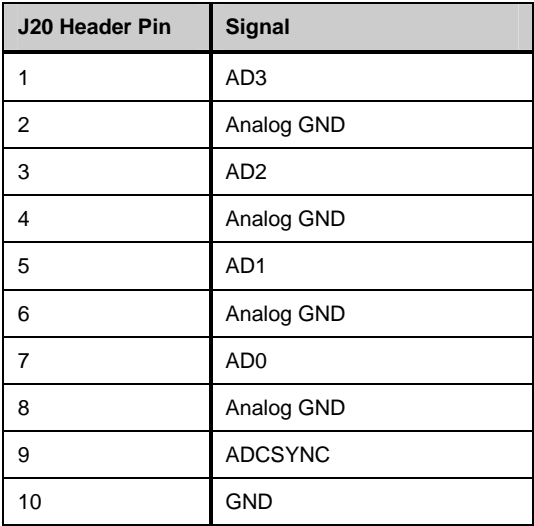

Figure 35 - J20 Header Pinout

*Note:* Nominal full-scale voltage is 7.5V. Absolute maximum voltage is 8.5V.

### **4.2.22 Serial 1: Serial Port 1 from the CerfBoard SA1110**

The pinout of Serial Port 1 from the CerfBoard SA1110 is shown in Figure 36:

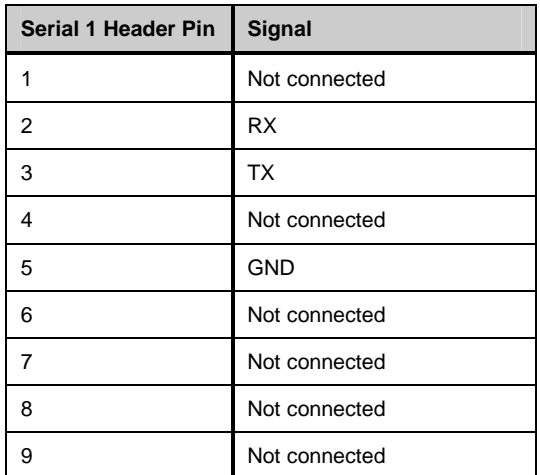

Figure 36 - Serial 1 Header Pinout

<span id="page-42-0"></span>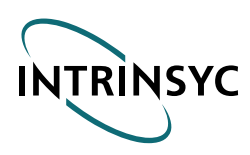

### **4.2.23 Serial 2: Serial Port 2 from the CerfBoard SA1110**

The pinout of Serial Port 2 from the CerfBoard SA1110 is shown in Figure 37:

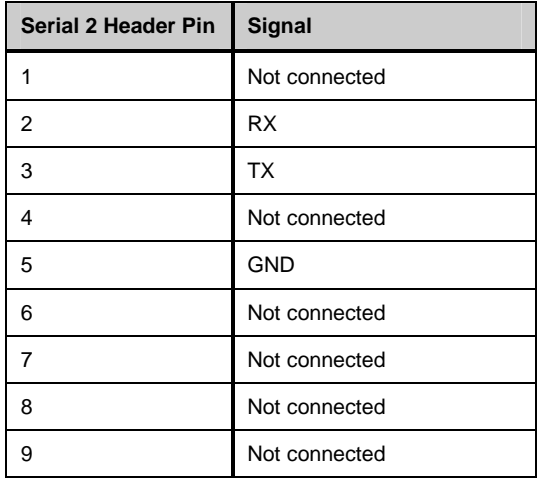

Figure 37 - Serial 2 Header Pinout

### **4.2.24 Serial 3: Serial Port 3 from the CerfBoard SA1110**

The pinout of Serial Port 3 from the CerfBoard SA1110 is shown in Figure 38:

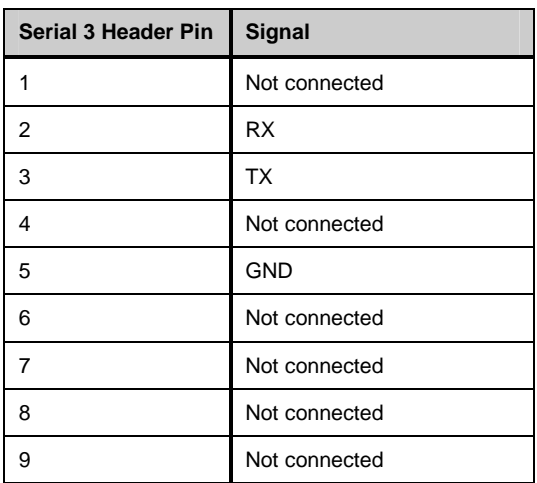

Figure 38 - Serial 3 Header Pinout

<span id="page-43-0"></span>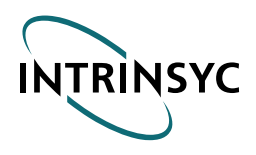

### **4.3 Usage Instructions**

### **4.3.1 Population Options**

Your Break-Out Board was populated to accommodate either a 3.8" Kyocera LCD (3.3V I/O), a 5.7" Kyocera LCD (5V I/O), or a 7.2" Kyocera LCD (3.3V I/O). The parts population options are as follows:

*Note:* DO NOT USE A 3.8" LCD ON A BOARD POPULATED FOR A 5.7" LCD! DOING SO WILL PERMANENTLY DAMAGE THE LCD.

### **4.3.2 3.8" Kyocera QVGA Display (3.3V I/O)**

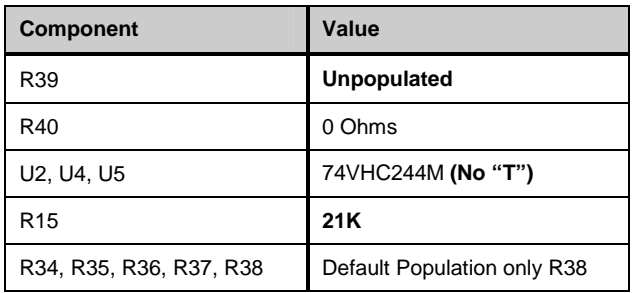

Figure 39 - 3.8" Kyocera Display (3.3V I/O) Population Option

### **4.3.3 5.7" Kyocera QVGA Display (5V I/O)**

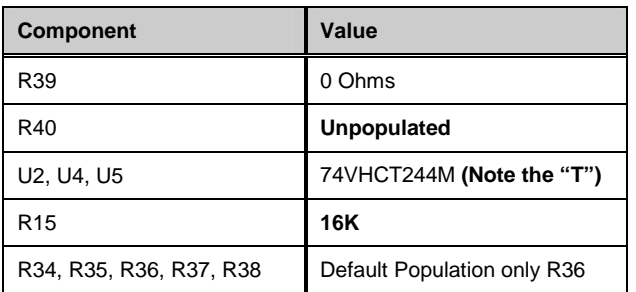

Figure 40 - 5.7" Kyocera Display (5V I/O) Population Option

*Note:* It is possible to leave U5, U12, U14, U15, U16, U17, U18, R20-R31, R34-R38, C32, C33, and C35- C38 unpopulated, but it is best to populate these parts to allow an easy switchover to 3.8" or 16-bit displays simply by changing U2, U4, U5, R39, R40, and R17.

<span id="page-44-0"></span>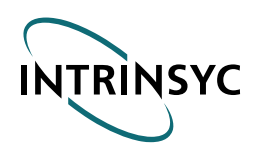

 **IS-HW-DD-SA1110 Version 3.0**

### **4.3.4 7.2" Kyocera VGA Display (3.3V I/O)**

There are a number of modifications that have to be done to support 7.2" LCDs. D2, L2, U19, C20, and C21 must be removed and modifications to R15, R16, R17, C28, C46, and C27 done to provide 1.35V to 2.55V VEE for 7.2" display.

Repopulate as follows:

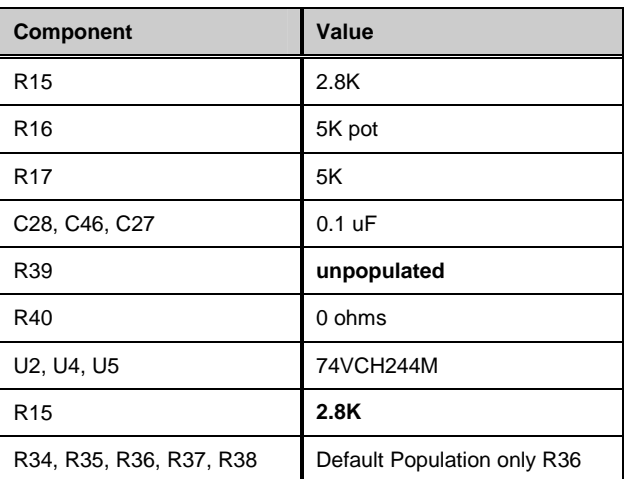

Figure 41 - Repopulation for Kyocera 7.2" Display

*Note:* A custom hand-assembled cable is currently needed to connect to the 7.2" display. Intrinsyc suggests making a small PCB that plugs into the main connector and provides a 1-1 mapping.

### **4.3.5 S1**

S1 is the main power switch for the Break-Out Board.

### **4.3.6 Reset**

Pressing the Reset switch will cause a hardware reset on the CerfBoard SA1110. Note that this will not always reset the board: refer to the Intel Errata concerning Resets.

<span id="page-45-0"></span>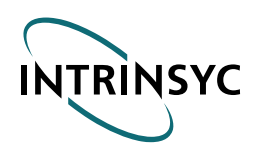

### **4.3.7 S3**

DIP Switch S3 controls the GPIO buffer directions and output enables, as well as two fault indications to the SA-1110:

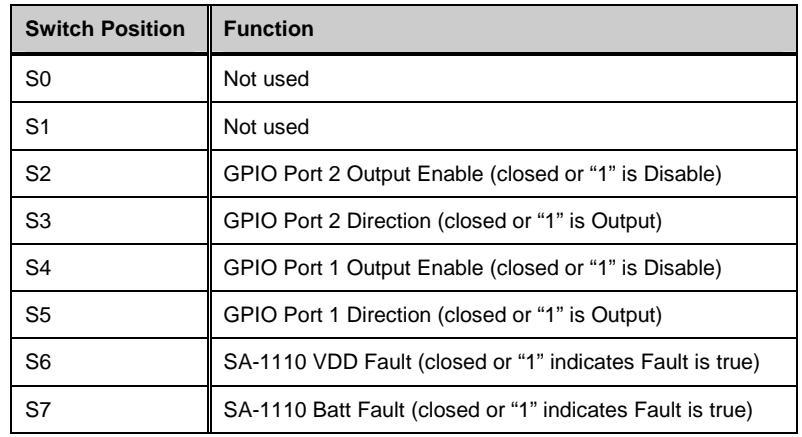

Figure 42 - DIP Switch (S3) Settings

*Note:* When a 16-bit display is used, I/O-2 to I/O-9 are not available for GPIO use. Because the buffers are 8 bits wide, the remaining GPIOs must be used in output mode only. Thus S2 and S4 must be 1, or if they are open, S3 and S5 must be 1.

### **Shield**

The shield is connected to the shields of all the Serial connectors, as well as the shields of the USB/Ethernet connectors on the CerfBoard SA1110.

<span id="page-46-0"></span>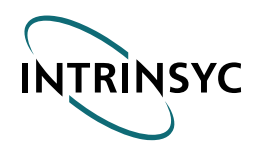

## Chapter 5 - Parts List

### **5.1 Cables**

The **CerfBoard ODK** comes equipped with all of the cables required to connect to a host PC. The list of cables includes:

- The CerfBoard Serial Cable
- The Ethernet Patch Cable
- The Ethernet Crossover Cable

The rest of this section details the pinouts for the cables. The Ethernet Patch cable is commercially available; no pinout is provided.

### **5.1.1 CerfBoard Serial Cable**

The CerfBoard serial cable uses three of the RS-232 standard signals–**RX**, **TX**, and **GND**. The two diagrams below show which of these pins are used. The image on the left of this diagram shows the connector that attaches to the serial header on the CerfBoard. Pin 1 on the CerfBoard is indicated by a "1" and a dot on the silkscreen.

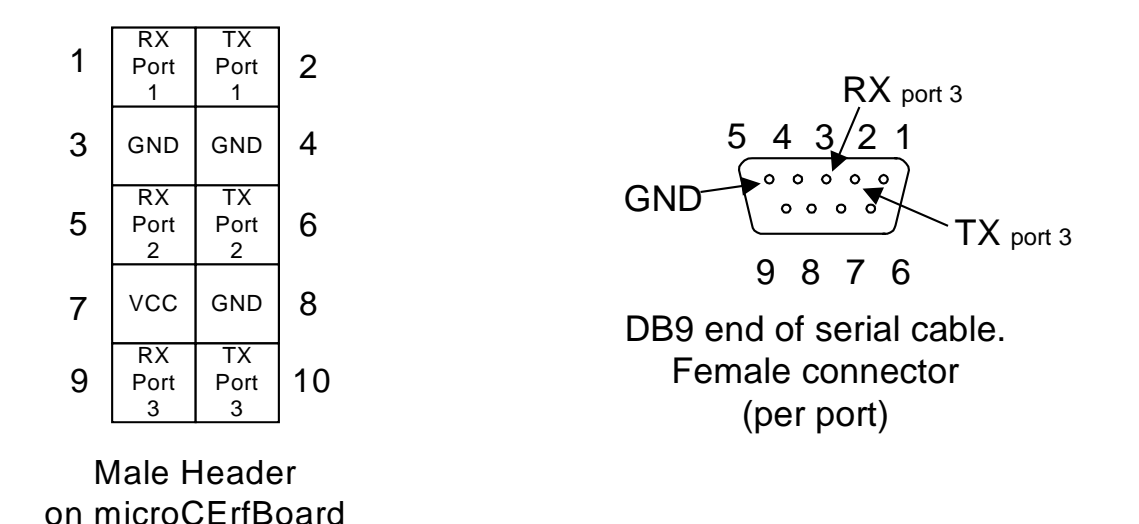

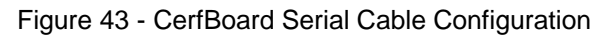

To connect the serial cable to the CerfBoard, locate pin 1 in the 2X5 female connector on the serial cable. Align the female connector with this pin to pin 1 of the corresponding male header on the CerfBoard.

<span id="page-47-0"></span>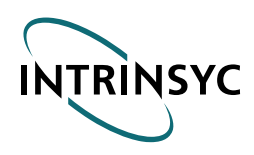

### **5.1.2 Ethernet Crossover Cable**

The Ethernet crossover cable is made from standard Category 5 UTP with 4 pairs. The pinout is as follows:

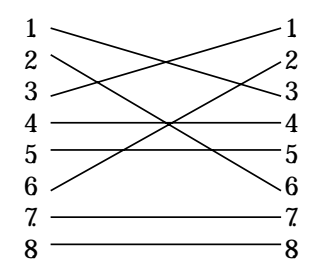

Figure 44 - Ethernet Crossover Cable

*Note:* It is also possible to use a commercial 2-pair crossover cable to connect the CerfBoard to a host PC.